## **REALPAGES 2 INTERACTIEF DRUKWERK**

**NAAM: Giel Berkers STUDENTNUMMER: 2061786 NAAM BEDRIJF: Nexwork**

E

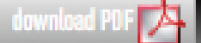

## **REALPAGES 2 INTERACTIEF DRUKWERK**

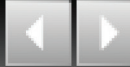

## *"Werken is niet leuk, maar je hebt wel leuk werk!"*

#### M. Moons

Algemeen directeur Admix Connect (voorheen Trimedia Interactive Projects)

Als mensen vroeger op de basisschool aan me vroegen wat ik later wilde worden, antwoordde ik "computerprogrammeur". Ik was als kind al helemaal gek van computers. Mijn eerste PC was een oude 8 Mhz-bak met een zwart-wit scherm. Ik was er niet van weg te slaan. De computer wekte mijn nieuwsgierigheid. En waar kinderen van mijn leeftijd hoogstens spelletjes speelden, probeerde ik dingen te creëren.

Het begon met DOS en zijn simpele batchbestanden. Ik kwam erachter dat deze gewoon een verzameling instructies waren die de computer achter elkaar uitvoerde. Via een groepsleider op een zomerkamp werd ik geïntroduceerd in Basic. Al snel rolde de eerste spelletjes onder mijn vingers vandaan. Eenvoudige spelletjes, zoals: raad een getal in 7 beurten. Later werd Basic vervangen voor Turbo Pascal, waarmee ik mijn nerderige creativiteit nog meer zijn gang kon laten gaan.

Mijn eerste website was de Gielsite. Een eenvoudige HTML-site op een gratis domein omringd door reclameboodschappen. Een vriend van mijn ouders maakte mij bekend met de basis beginselen van HTML. Het was pas later, toen ik naar De Eindhovense School (voorheen Grafisch Lyceum Eindhoven) ging, waar ik voor het eerst te maken

kreeg met applicaties als Flash en Dreamweaver. Het Internet werd ineens een stuk interessanter.

Mijn eerste website voor een klant had ik opgepikt uit een advertentie tussen de zoekertjes in de lokale krant. "Wie kan er voor mij een mooie website bouwen?" luidde die. De klant bleek een winkel voor thuisdecoratie te zijn. Voor 100 gulden heb ik toen weken in de zomer zitten zwoegen om de website te maken. Ik was 14 jaar en ik was er blij mee. En niet voor het geld, maar gewoon omdat ik het leuk vond om te doen.

Nu ben ik 10 jaar verder en inmiddels is er veel veranderd. Mijn kennis is flink uitgebreid. Ik heb meer kennis van digitale media, internet, communicatie en design. Maar in de essentie doe ik nog steeds wat ik leuk vind om te doen. Alleen zijn de bedragen iets hoger geworden. Ik heb nooit het gevoel gehad dat ik een verkeerde keuze heb gemaakt om deze richting te kiezen. Ik kan nu dan ook met een gerust hart mijn opleiding afsluiten en definitief gaan beginnen met mijn carrière. Want daar ben ik voor mijn gevoel nu wel klaar voor.

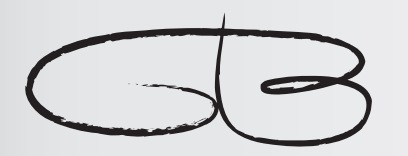

Giel Berkers IMD Student Fontys Hogescholen Informatica 2008

# INHOUDSOPGAVE

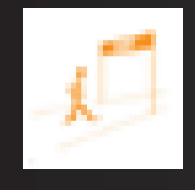

1.

 $2.$ 

 $2.1$ 

 $2.2$ 

 $2.3$ 

 $2.4$  $2.5$ 

 $\overline{3}$ .

 $3.1$  $\overline{3}$  2

 $\overline{3}$   $\overline{3}$ 

 $3.4$ 

 $3.5$ 

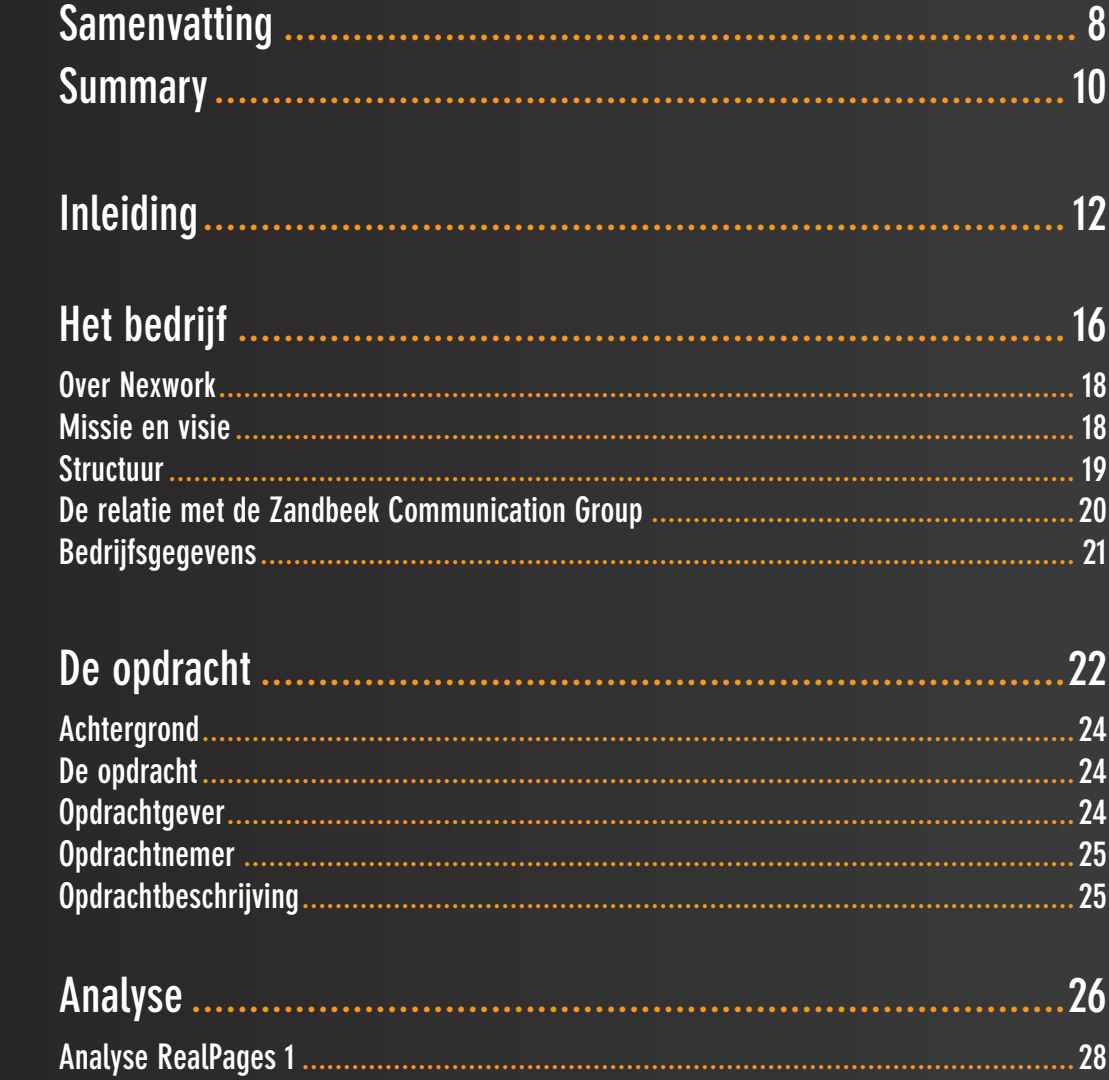

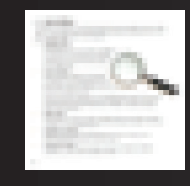

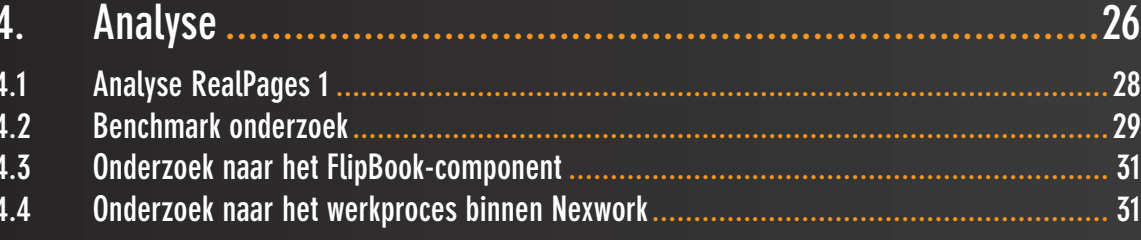

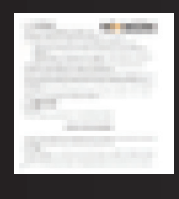

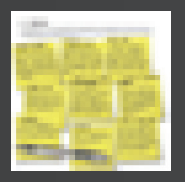

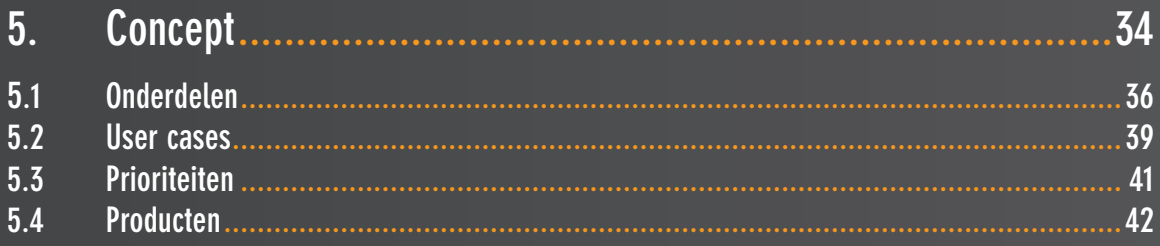

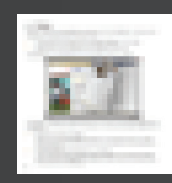

 $\boldsymbol{6}$ 

 $\begin{array}{c} 6 \\ 6 \\ 6 \end{array}$ 

 $\boldsymbol{6}$  $\overline{6}$ 

 $\overline{7}$ .

 $7.1$ <br> $7.2$ <br> $7.3$ 

9.

 $10<sub>l</sub>$ 

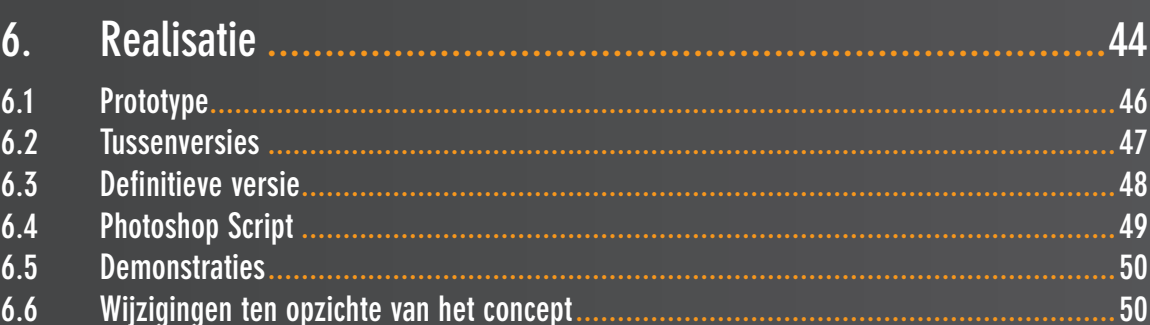

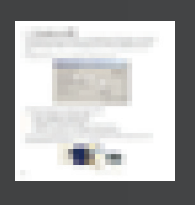

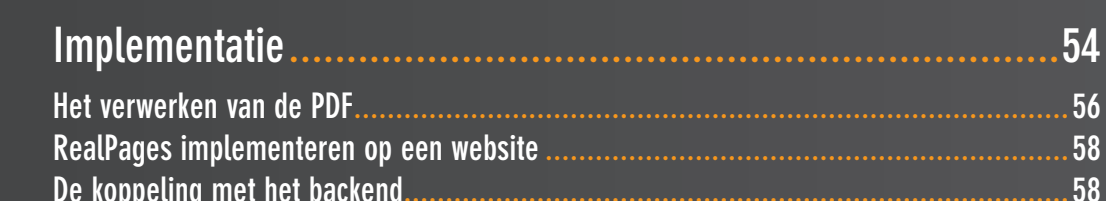

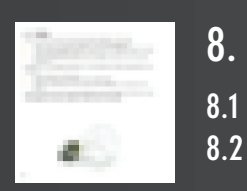

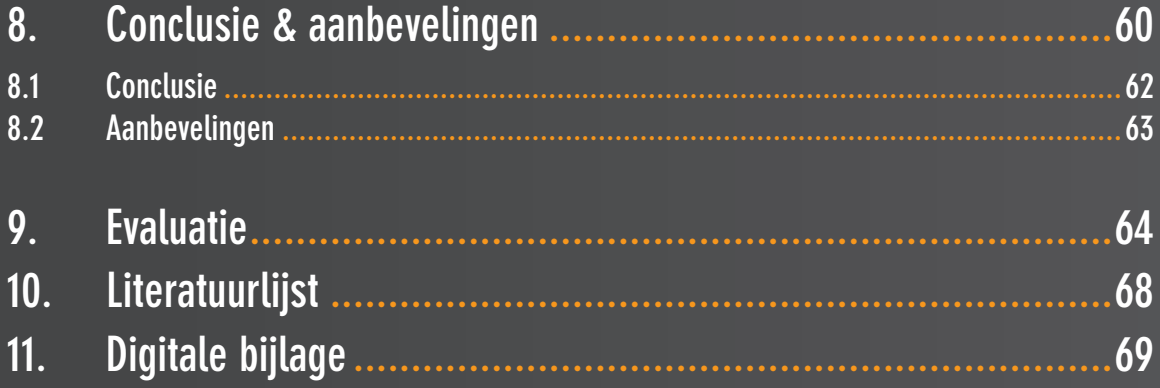

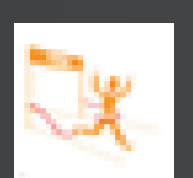

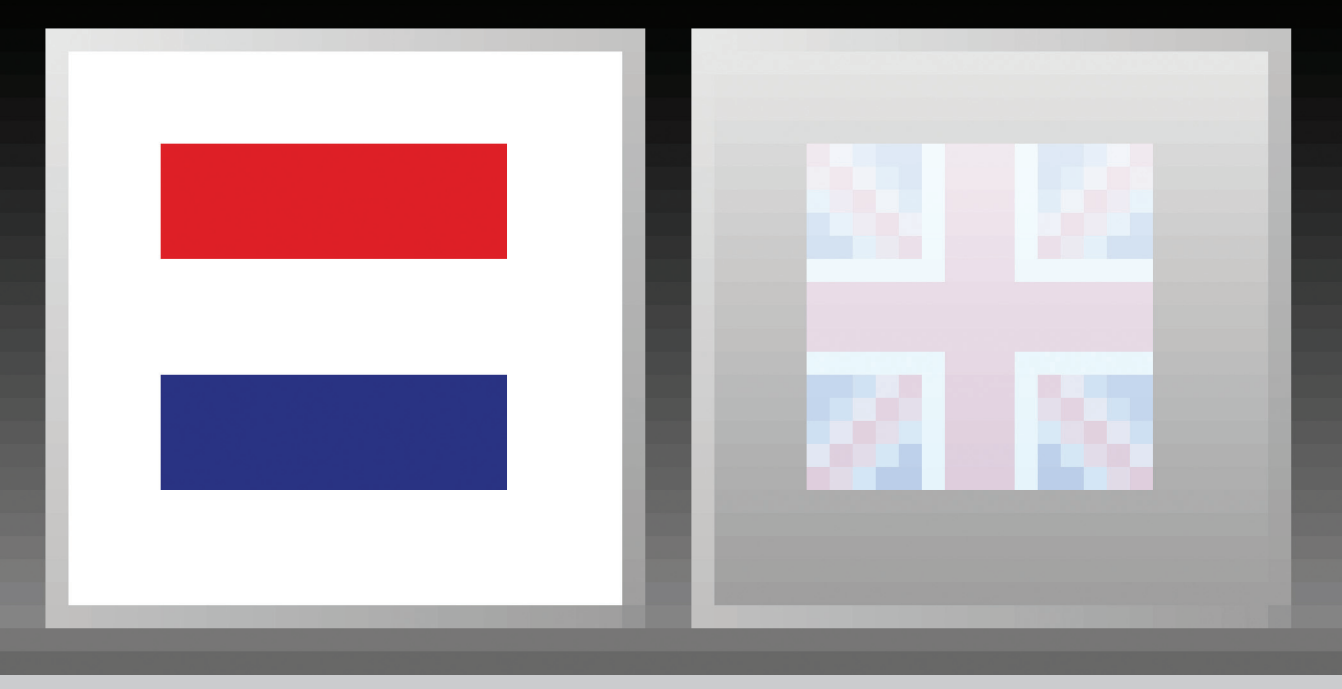

## **SAMENVATTING**

Deze scriptie gaat over de ontwikkeling en implementatie van RealPages 2. RealPages 2 is een product van Nexwork, een bedrijf dat zich voornamelijk bezig houdt met het ontwikkelen van websites en webapplicaties. Het is een tool die het mogelijk maakt om online door drukwerk heen te bladeren. Dit gaat dan echt visueel: je ziet de pagina's omdraaien en je hoort het geluid als je een pagina omdraait. Real-Pages 2 is de opvolger van RealPages 1, welke Nexwork voorheen aanbood aan de klant. Het ontwikkelen van RealPages 2 is in verschillende fases gegaan: een analysefase, een conceptvoorstel en uiteindelijk een ontwikkelfase.

Tijdens de analysefase kwamen al snel enkele zaken aan het daglicht. De belangrijkste hiervan waren:

- » De techniek en vormgeving van RealPages 1 was verouderd.
- » De functionaliteit en usability waren niet goed doordacht.
- » Het ontwikkelen van een editie van RealPages 1 voor de klant was een zeer complexe en tijdrovende klus.
- » Er zit geen interactiviteit op de pagina's.

Bij het ontwikkelen van het concept is er gekeken hoe de minpunten van RealPages 1 omgezet konden worden in pluspunten voor RealPages 2. Er was tijdens het ontwikkelen van het concept rekening gehouden met 3 factoren:

- 1. Reproductie: een digitale folder met RealPages 2 moet zo snel en gemakkelijk mogelijk door Nexwork kunnen worden aangemaakt.
- 2. Usability: De interface en het gebruik van RealPages 2 moeten logisch en simpel zijn zodat het gebruik ervan haast intuïtief moet zijn.
- 3. Performance: RealPages 2 moet op iedere computer kunnen werken. Hierbij moet gelet worden op resolutie, processorcapaciteit, flashversie en browser.

Uiteindelijk is in de ontwikkelfase na het maken van een prototype en verschillende tussenversies de definitieve versie van RealPages 2 voltooid. RealPages 2 heeft verschillende voordelen t.o.v. RealPages 1. De belangrijkste voordelen zijn:

- » De usability is gericht op wat de gebruiker verwacht wat er gaat gebeuren. Ook kan er keuze gemaakt worden uit verschillende manieren van navigeren.
- » De gebruiker krijgt visuele bevestigingen van wat er gebeurt.
- » De functionaliteit is uitgebreider, de gebruiker kan nu bijvoorbeeld ook zijn eigen favorieten toevoegen of een globale inhoudsopgave bekijken.
- » De pagina's kunnen ook zelf interactieve Flashpagina's zijn, waardoor het de folder ineens een hele nieuwe dimensie geeft.
- » RealPages 2 is zeer snel klaar te maken door gebruik te maken van een script dat voor Photoshop is geschreven. Het script doet 99% van het voorbereidende werk.

Momenteel wordt RealPages 2 door Nexwork en haar klanten aangeboden en zijn er al verschillende klanten van Nexwork die RealPages 2 gebruiken op hun website. 9

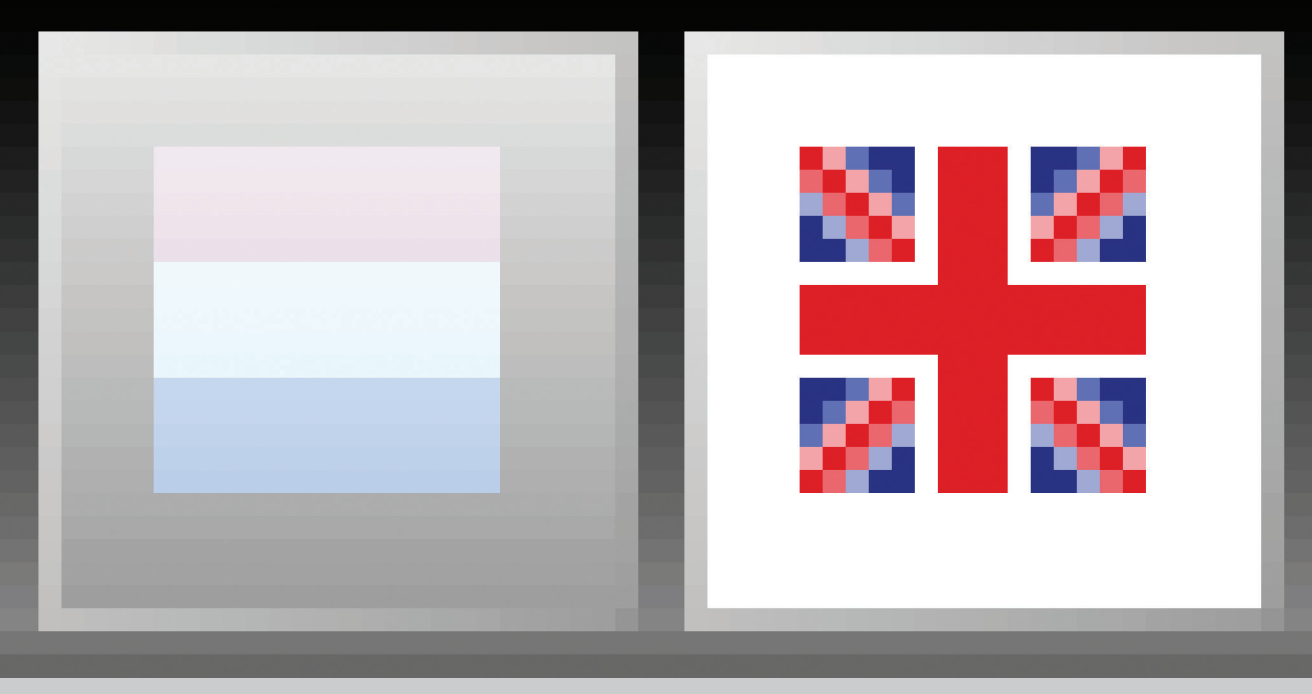

## **SUMMARY**

This final paper describes the development and implementation of Realpages 2. RealPages 2 is a product from Nexwork, a company which core business is the development and maintenance of websites and webapplications. It is a tool which makes it possible to flip through the pages of normally printed matter. This really is a visual experience: the user sees the pages flipping over and hears the sound of a flipping page. RealPages 2 is the successor of RealPages 1, which Nexwork offered to their customers in the past. The developing of RealPages 2 went in different phases: an analysis, the writing of a concept, and a developing phase.

During the analysis different issues emerged. The most important were:

- The technology and design used in RealPages 1 was outdated.
- » De functionality and usability were not very well thought.
- » To develop an edition of RealPages 1 for a customer was a very complex and time consuming job.
- » There was no interactivity on the pages.

While developing the concept for RealPages 2 there was given very much attention to the flaws in Real-Pages 1 and how these could be converted to improvements for RealPages 2. During the development of the concept there were 3 key rules in mind:

- 1. Reproduction: Nexwork must be able to create an edition of RealPages 2 as fast and easy as possible.
- 2. Usability: The interface and usage of RealPages 2 must be logical and easy to understand for the user. The use of RealPages 2 must almost be intuitive.
- 3. Performance: RealPages 2 must operate on any computer. Don't forget issues like resolution, processor capacity, flash version and the browser used.

Finally, during developing and after creating a prototype and some different alpha- and beta-versions, the final version of RealPages 2 was finished. RealPages 2 has different advantages compared with RealPages 1. The most important are:

- » The usability is implemented based on what the user expects what is going to happen. Also, there are different ways of navigating which can be configured.
- » The user gets a visual confirmation of what is happening.
- » There is more functionality. For instance, the user can create bookmarks or look at a global index.
- » The pages support interactivity. This gives the whole concept of online printed matter a whole new dimension.
- » RealPages 2 can be created very quickly by using a script that is written for Photoshop. The script does 99% of the work needed.

At the moment Nexwork offers RealPages 2 to their customers. There already are some customers who have an edition of RealPages 2 up and running on their website. 11

**HOOFDSTUK 1 INLEIDING**

фť.

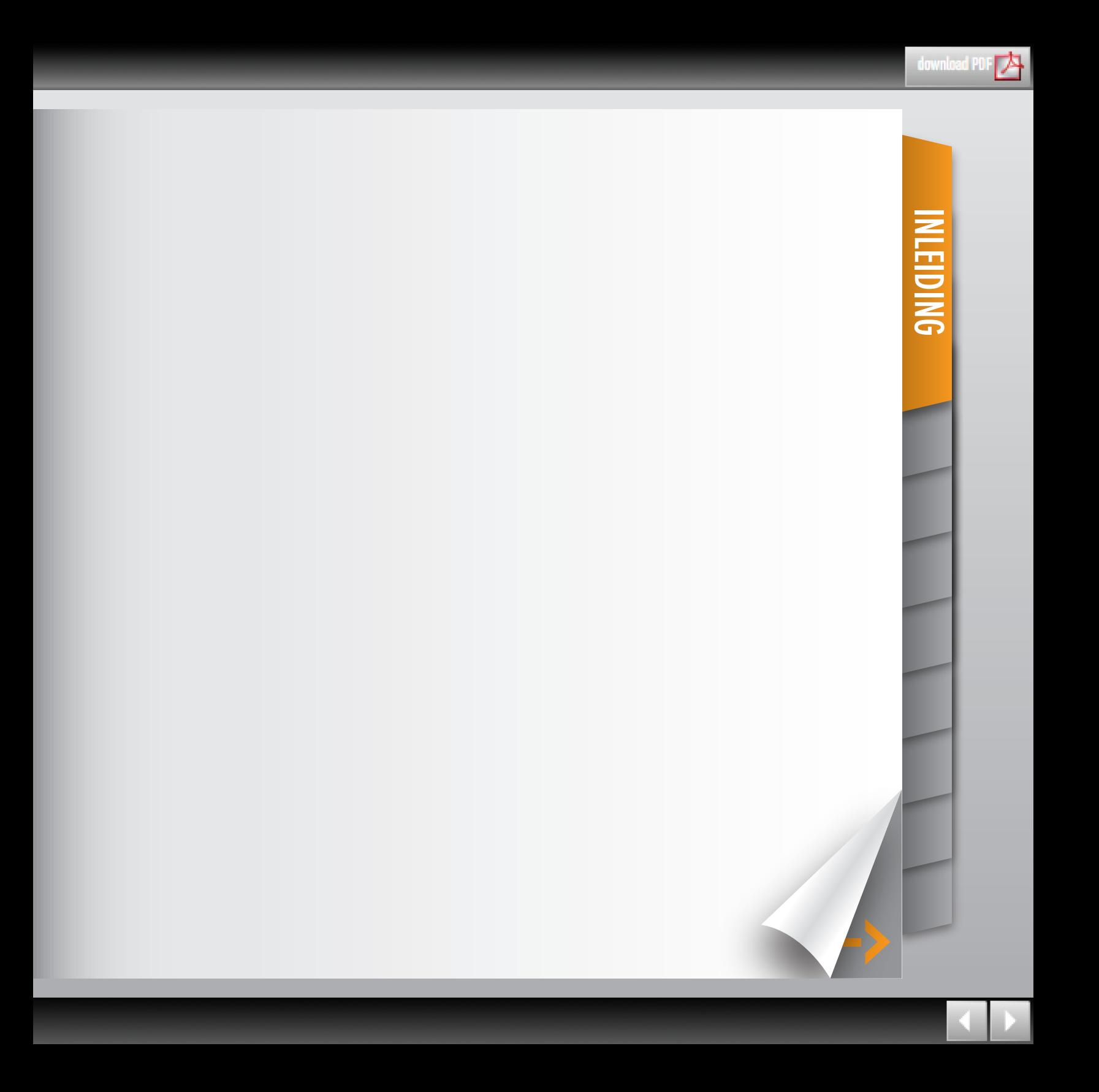

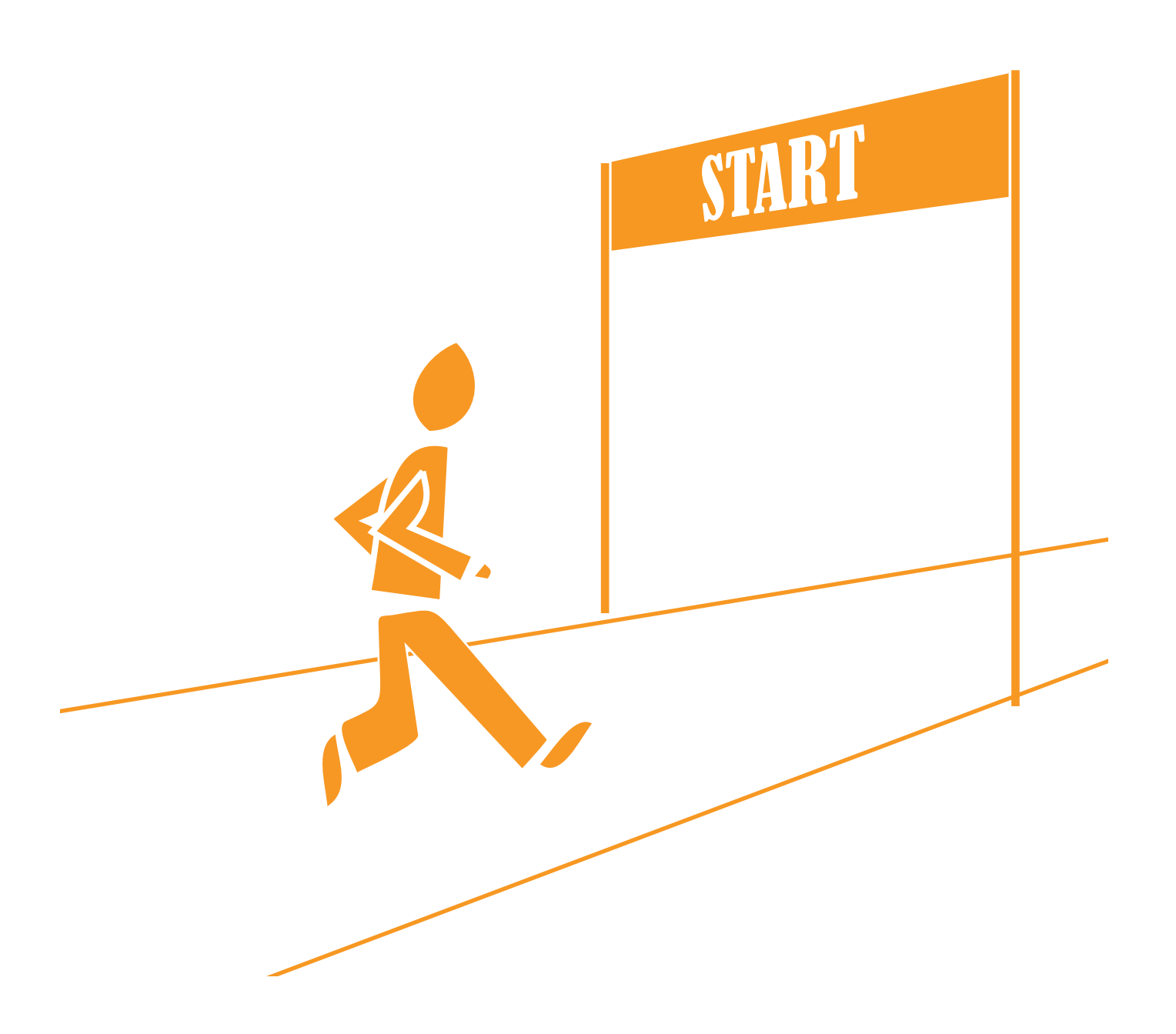

Deze scriptie gaat over de ontwikkeling en implementatie van RealPages 2. Dit is een Flashapplicatie om drukwerk online te kunnen bekijken. Het unieke hieraan is dat het de gebruiker het drukwerk op een visuele manier door laat bladeren. De gebruiker kan echt de pagina omslaan en ziet ook de animatie hiervan. Nexwork heeft al eens eerder zo'n tool ontwikkeld: namelijk RealPages. Deze tool is inmiddels echter al vrij oud en zowel qua techniek als ontwerp achterhaald. Daarom was het noodzakelijk dat er een nieuwe versie van RealPages gemaakt zou worden.

Nexwork is een bedrijf in de ICT-sector dat zich vooral bezig houdt met het ontwikkelen van websites, web applicaties en narrowcasting. Het maakt gebruik van bestaande, bewezen technieken om zo innovatieve en creatieve oplossingen te bedenken voor de klant.

Ik liep mijn stage bij Nexwork Eindhoven. Hier zit de studio van Nexwork. Dit is waar het meeste van het creatieve werk gebeurt. Denk hierbij aan ontwerpen, copywriting, presentaties en (3d) animatie.

De opbouw van deze scriptie is als volgt:

Hoofdstuk 2 zal gewijd zijn aan Nexwork. In dit hoofdstuk wordt onder andere Nexwork en de samenwerking met de Zandbeek communication group toegelicht.

Hoofdstuk 3 behandeld de opdracht. Er zal uitgelegd worden wat de opdracht precies inhoud, wat er opgeleverd moet worden en wat de randvoorwaarden zijn.

Hoofdstuk 4 verteld over welke verschillende onderzoeken er zijn gedaan voor er begonnen werd met het ontwikkelen van een concept voor RealPages 2.

Hoofdstuk 5 laat vervolgens het concept zien dat ontwikkeld is. Welke onderdelen komen er in Real-Pages 2, wie gaat het gebruiken en in welke volgorde wordt het gebouwd?

Hoofdstuk 6 geeft uiteindelijk weer hoe de realisatiefase is verlopen. Welke fases zijn er tijdens het ontwikkelen doorlopen en tegen welke onvoorziene zaken werd aangelopen?

Hoofdstuk 7 behandeld de implementatie van RealPages 2. Hoe gaat het uiteindelijk gebruikt worden en hoe wordt het geplaatst in de website van een klant?

Hoofdstuk 8 zal gewijd zijn aan de conclusie en de aanbevelingen voor Nexwork. In hoeverre komt Real-Pages 2 tegemoet met de wensen die Nexwork stelde bij het geven van de opdracht en in hoeverre klopt het met het vooraf geschreven concept?

Verder wordt in hoofdstuk 9 nog de evaluatie behandeld. Wat ging er goed? Wat ging er fout? Wat had er beter anders geregeld kunnen worden?

Tot slot is in hoofdstuk 10 de literatuurlijst opgenomen en in hoofdstuk 11 de bijlagen.

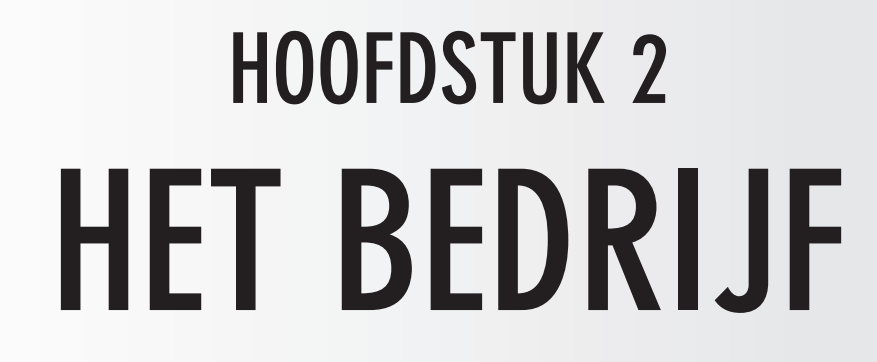

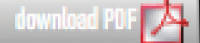

In dit hoofdstuk zal Nexwork worden toegelicht.

Paragraaf 2.1 zal meer duidelijkheid geven over wat voor bedrijf Nexwork is, en wat hun specialiteiten zijn.

De missie en visie van Nexwork zal vervolgens in Paragraaf 2.2 behandled worden.

Paragraaf 2.3 zal de bedrijfsstructuur en het werkproces van Nexwork in kaart brengen.

In paragraaf 2.4 zal de relatie en samenwerking met Van Zandbeek communication group worden toegelicht.

Tot slot zullen in paragraaf 2.5 de bedrijfsgegevens behandeld worden.

## **2.1 Over Nexwork**

Nexwork is in het jaar 2000 opgericht in Maastricht. Het is een marktgerichte organisatie die goed inspeelt op klant-

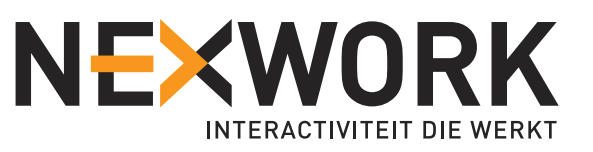

gerichtheid en marketing. Ze concentreren zich op de volgende 3 specialiteiten:

- » Strategie & Concept: consultancy, conceptontwikkeling en zoekmachinemarketing.
- » Creatie: design, 3d animatie, direct marketing, online advertising, online pr, presentaties en copywriting.
- » Ontwikkeling: web- en intranetsites, content management, maatwerkapplicaties, databases en koppelingen, webshops, narrowcasting en online games.

Omdat Nexwork vooral maatwerk levert, kunnen ze goed inspelen op verschillende branches. Zij produceren voornamelijk websites en IT-systemen voor deze branches.

Nexwork is onderdeel van de Zandbeek communication group (hierover meer in paragraaf 2.4) en is een Microsoft Gold Partner (bezitten de hoogste graad van Microsoft competenties en hebben ruime ervaring met Microsoft technologieën). Tevens zijn zij in het bezit van het certificaat: "Kwaliteitsregeling ICT Onderwijs".

Nexwork heeft op dit moment twee vestigingen, namelijk in Eindhoven en Maastricht, met in totaal 20 werknemers. De hoofdvestiging is de vestiging in Maastricht.

## **2.2 Missie en visie**

#### **2.2.1 Visie**

De visie van Nexwork is zoals verwerkt in de naamstelling van Nexwork:

### INTERACTIVITEIT DIE WERKT

De nieuwe media zal steeds meer toonaangevend worden in de totale communicatie, echter zal de meer 'traditionele' media steeds meer een ondersteunende rol gaan vervullen.

#### **2.2.2 Missie**

De missie van Nexwork is om middels 'proven Internet technology' innovatieve en creatieve oplossingen te bieden aan de klant.

Dit houdt in dat de producten die Nexwork maakt gemaakt worden door technieken die hun potentie al

waar hebben gemaakt. Resultaten uit het verleden bieden hierbij een garantie voor de toekomst.

Intern wordt er wel research gedaan naar nieuwe technieken en soms worden deze ook ingezet, maar in de hoofdlijn wordt er gebruik gemaakt van technieken waarvan de kennis in huis is, en waarvan de werking bewezen is.

## **2.3 Structuur**

Nexwork heeft twee directeuren: Remco Heijnen en Dave Krapels. Daaronder vallen 6 verschillende afdelingen:

- » Secretariaat
- » Communicatie
- » Automatisering
- » Consultancy
- » Creatie (vormgevers)
- » Ontwikkeling (programmeurs)

Als er een nieuw project start binnen Nexwork wordt er eerst een projectmanager aangesteld. Meestal is dit iemand van directie of een senior werknemer. Vervolgens wordt er een team samengesteld om aan het project te gaan werken. Omdat ieder project weer anders is, is ook de samenstelling van ieder team anders. Zo kan het soms voorkomen dat er een team is met meer ontwikkelaars dan vormgevers en soms is dit weer andersom.

Het onderstaande schema geeft het geheel visueel weer:

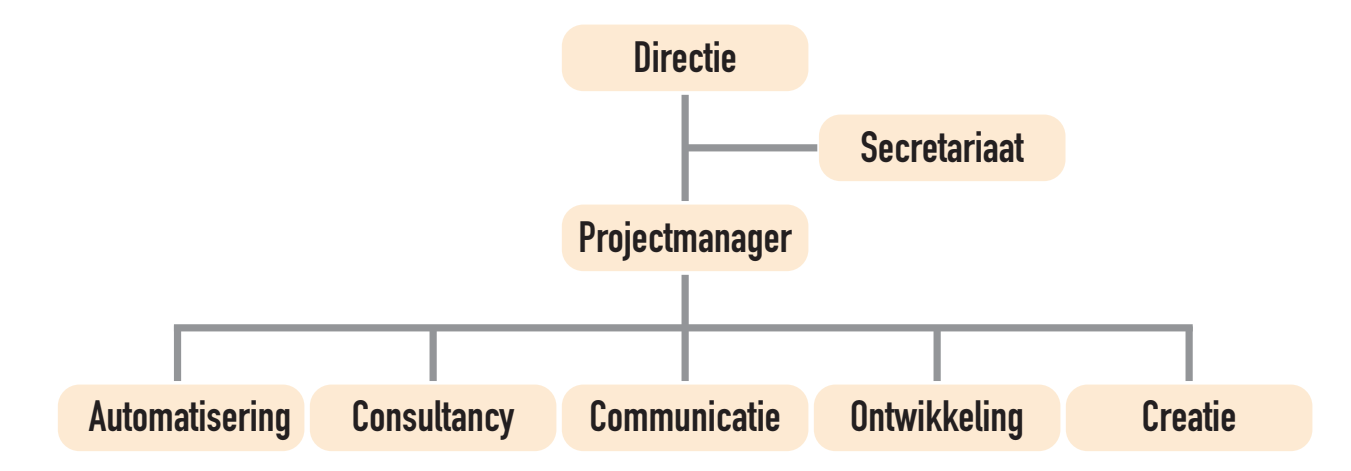

## **2.4 De relatie met de Zandbeek Communication Group**

Nexwork valt onder de Zandbeek Communication Group. De Zandbeek Communication Group is zelf geen bedrijf maar een overkoepelend orgaan. Binnen dit orgaan is er een communicatie-afdeling en een informatica-afdeling.

Onder de communicatieafdeling vallen Van Zandbeek Eindhoven, Maastricht, Nijmegen, Kroese Amstelveen en Z-creative. Onder de informatica-afdeling van Nexwork Eindhoven, Maastricht en Invision Amsterdam.

De communicatieafdeling houdt zich echt puur bezig met communicatie. Denk hierbij aan drukwerk, posters, commercials, etc. Maar zodra er zaken bij komen kijken die met Internet te maken hebben, zoals bijvoorbeeld een website, schakelen zij de hulp in van de informatica-afdeling. Van Zandbeek is in deze dan gewoon een klant van Nexwork. Visa versa gebeurt hetzelfde. Naast het werk dat Nexwork van Van Zandbeek krijgt, haalt Nexwork namelijk zelf ook klanten binnen. Als Nexwork klussen heeft waar veel communicatie bij komt kijken schakelen zij de hulp in van Van Zandbeek. Zo is er dus een wisselwerking aan beide kanten.

Het onderstaande schema geeft de onderlinge samenhang weer:

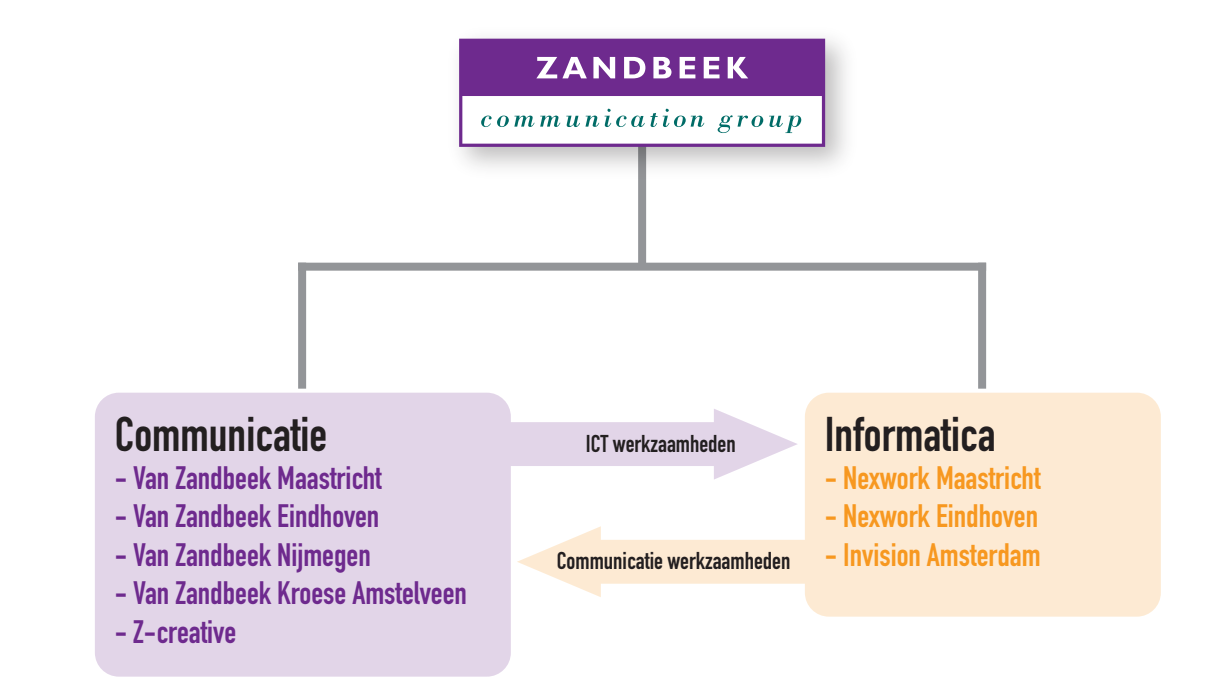

## **2.5 Bedrijfsgegevens**

#### **2.5.1 Nexwork Maastricht**

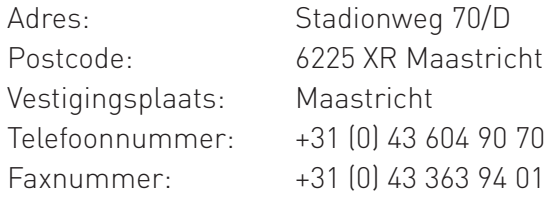

#### **2.5.2 Nexwork Eindhoven**

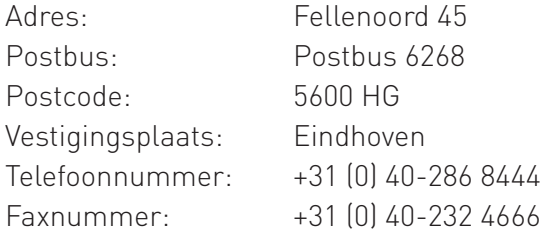

#### **2.5.3 Internet**

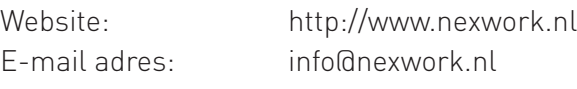

### **Tot slot**

Dit hoofdstuk heeft uitgelegd wat Nexwork voor bedrijf is, wat het doet, en hoe de relatie met de Van Zandbeek communication group in elkaar zit. In het volgende hoofdstuk zal de opdracht beschreven worden zoals Nexwork hem bij de aanvang van de stage had voorgelegd.

## **HOOFDSTUK 3 DE OPDRACHT**

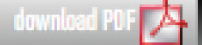

In dit hoofdstuk wordt de stageopdracht duidelijk gesteld.

In paragraaf 3.1 zal er eerst iets verteld worden over de achtergrond van de stageopdracht.

Paragraaf 3.2 zal een beknopte beschrijving geven van wat de stageopdracht precies inhoud.

Paragraaf 3.3 en 3.4 zijn besteed aan de opdrachtgever en opdrachtnemer.

Een uitgebreidere beschrijving van de opdracht zal in paragraaf 3.5 besproken worden.

## **3.1 Achtergrond**

Eén van de producten die Nexwork aanbiedt is RealPages. Dit is een online tool waarmee er door een digitale brochure heen gebladerd kan worden. Deze brochure is als het ware een digitale versie van een normale brochure die gewoon huis aan huis bezorgd wordt.

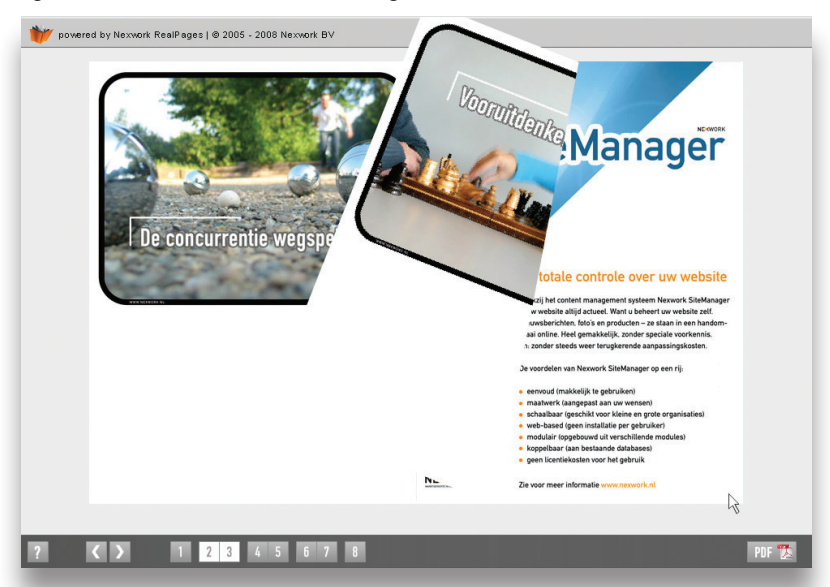

De tool is in Flash gemaakt en is interactief: de gebruiker kan de pagina's omslaan door op de hoeken van de pagina te klikken. Visueel ziet de gebruiker de pagina ook echt omslaan.

## **3.2 De opdracht**

De opdracht is om een opvolger te maken van RealPages 1. RealPages 1 is al enkele jaren door Nexwork zelf geleden geschreven. Inmiddels is de software waarmee RealPages 1 ontwikkeld is zelf ook verder ontwikkeld. Hierdoor is er meer mogelijk. Deze nieuwe mogelijkheden moeten onderzocht worden en vertaald worden naar een opvolger voor RealPages 1.

## **3.3 Opdrachtgever**

Aangezien RealPages 1 een product is dat Nexwork aan zijn klanten aanbiedt, is de opdrachtgever voor de opvolger van RealPages 1 ook Nexwork zelf.

De persoon die de opdracht intern heeft voorgelegd aan de opdrachtnemer is dhr. Angelo Houben, consultant voor Nexwork en werkzaam bij Nexwork in Maastricht.

## **3.4 Opdrachtnemer**

Ik ben de opdrachtnemer van deze opdracht. Momenteel loop ik stage als Interaction Designer bij Nexwork Eindhoven. Ik studeer aan Fontys Hogescholen Informatica te Eindhoven de opleiding Informatica, Media & Design. Het lopen van een afstuderende stage is hier kernonderdeel van. De opdracht om een opvolger te maken voor RealPages 1 heb ik op me genomen als afstudeeropdracht voor mijn stage.

## **3.5 Opdrachtbeschrijving**

Er wordt een opvolger gemaakt voor RealPages 1. Deze moet af zijn vóór het einde van mijn stageperiode: 13 juni 2008. Deze opvolger zal vanaf nu verder in dit verslag aangeduid worden als RealPages 2.

Naast het ontwikkelen van RealPages 2 bevat de stageopdracht tevens:

- » Het ontwikkelen van templates, waarmee de visuele vormgeving van RealPages 2 snel en eenvoudig aangepast kan worden naar de wensen van de klant.
- » Ondersteuning toevoegen aan RealPages 2 voor verschillende talen
- » Demo applicatie(s) maken met RealPages 2
- » RealPages 2 documenteren
- » Het ontwikkelen van een backend voor RealPages 2.

De volgende randvoorwaarden zijn door Nexwork gesteld voor de opvolger van RealPages 1:

- » Het moet volledig backward compatible zijn met RealPages 1.
- » Het moet ten minste dezelfde functionaliteiten hebben als die RealPages 1 heeft.
- » Het FlipBook component moet gebruikt worden: dit is een stukje software dat Nexwork destijds ingekocht heeft. Hierover wordt meer vermeld in hoofdstuk 4.

### **Tot slot**

In dit hoofdstuk is kort beschreven wat de opdracht is. Kort samengevat kan er gesteld worden dat RealPages 2 een verbetering gaat worden van RealPages 1 met een beter design en een uitgebreidere functionaliteit.

Voordat er begonnen kan worden met het ontwikkelen van een concept van RealPages 2 zal er eerst onderzoek gedaan moeten worden. Dit wordt in het volgende hoofdstuk behandeld.

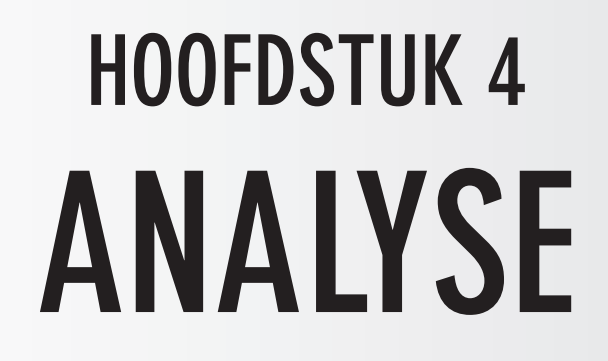

 $\Lambda$ 

Voor er begonnen kan worden met het ontwikkelen van een concept voor RealPages 2 zal er eerst gekeken moeten worden naar wat RealPages 1 allemaal kan. Dit wordt gedaan in paragraaf 4.1.

Ook moet er gekeken worden naar of er al soortgelijke producten in de markt zijn van andere bedrijven die een soortgelijke dienst aanbieden. Dit wordt gedaan in paragraaf 4.2.

Omdat Nexwork als randvoorwaarde gesteld heeft dat het FlipBookcomponent gebruikt moet worden voor RealPages 2 moet er ook onderzoek gedaan worden naar dit component. Dit gebeurt in paragraaf 4.3.

Uiteindelijk moet RealPages 2 ook zo eenvoudig mogelijk op te leveren zijn voor klanten door Nexwork. Daarom moet er ook gekeken worden naar hoe op dit moment RealPages 1 gebruikt wordt. Dit wordt onderzocht in paragraaf 4.4.

## **ANALYSE**

## **4.1 Analyse RealPages 1**

Uit de analyse van RealPages 1 zijn enkele belangrijke punten naar vooren gekomen. Ook zijn er enkele ideeën en verbetersuggesties naar voren gekomen tijdens deze analyse. De belangrijkste punten en de ideeën en verbetersuggesties staan hieronder opgesomd:

#### **4.1.1 Belangrijkste punten**

#### » **Vormgeving cursors:**

De verschillende muiscursors zijn slecht vormgegeven: ze zijn oubollig en ook te groot. Ook kan het verwarrend voor de gebruiker zijn: als deze ineens zijn 'oude vertrouwde cursor' verliest en er een lomp raar geval voor in de plaats krijgt.

#### » **Zoomen en pannen:**

Het zoomen gaat met klikken. Dit is niet intuïtief. Intuïtiever zou zijn als er gezoomd kan worden met een schuifbalk of met het scrollwieletje. Ook zou het effect van zoomen vergroot kunnen worden door dit visueel weer te geven middels een animatie.

Als de folder dan eenmaal ingezoomd is, moet er gebruik gemaakt worden van 8 verschillende buttons aan de zijkanten om de pagina te pannen. Makkelijker en intuïtiever zou zijn als er bijvoorbeeld gebruik gemaakt kan worden van een schuifbalk, of het geheel versleept kan worden met een handcursor.

#### » **Pagina omslaan:**

Om een pagina om te slaan, kan er alleen maar geklikt worden op het hoekje van de pagina. Intuïtiever zou het zijn als de gebruiker zelf ook letterlijk de pagina kan slepen. Ook zou dit een toevoeging zijn voor de gebruikers ervaring.

#### » **De opbouw van de pagina's:**

De pagina's zelf zijn in feite losse JPEG-afbeeldingen. Er is geen ondersteuning voor bijvoorbeeld SWF, welke een pagina interactief kan maken.

#### » **Interactie op de pagina's:**

In RealPages 1 is er geen interactie mogelijk op de pagina's. De pagina's zijn statische afbeeldingen waar alleen maar naar gekeken kan worden.

#### **4.1.2 Ideeën / verbetersuggesties**

- » ActionScript 3 gebruiken voor forward compatibility.
- » De stappen voor het omzetten van PDF naar RealPages 2 zo klein mogelijk houden.
- » Het geheel toepassen van sound design.
- » Een nieuwe visuele vormgeving ontwikkelen.
- » De code, configuratie en opmaak gescheiden houden. Bij RealPages 1 moet er voor wijzigingen in de opmaak of taal de originele broncode geopend worden. Dit is foutgevoeliger en er is moeilijker overzicht over het versiebeheer.
- » Backward-compatibility: Alles wat RealPages 1 kan, moet RealPages 2 ook kunnen.
- » Het ondersteunen van meerdere bestandsformaten. Het koppelen van bepaalde items aan andere media met hotspots (bijvoorbeeld: er wordt geklikt op een afbeelding van een dvd-hoes en er wordt een trailer van de desbetreffende film getoond).
- » Een letterlijke toevoeging geven aan het drukwerk: dingen die normaal niet mogelijk zijn bij een gedrukte folder (zoals bijvoorbeeld animerend beeld, film en geluid).
- » De mogelijkheid om tabbladen / ezelsoren / bladwijzers te maken. (en dat deze opgeslagen blijven)
- » De mogelijkheid om bepaalde zaken te arceren, te omcirkelen of uit te 'scheuren' of knippen.
- » De mogelijkheid om direct via de folder iets te bestellen of informatie aan te vragen via een formulier.
- » Naast de standaard online toepassing ook een multitouch applicatie maken met zoom- en roteerfuncties.

## **4.2 Benchmark onderzoek**

Er is ook gekeken naar overige spelers in de markt die een soortgelijk product aanbieden. Het doel van dit onderzoek was om te kijken wat de concurrent heeft. Wat heeft deze en wat daarvan is ook interessant voor RealPages 2?

#### **4.2.1 Overige spelers**

De volgende aanbieders van een soortgelijk product zijn bezocht:

» Issuu (http://www.issuu.com)

Dit bedrijf heeft als core business het omzetten van PDF-bestanden naar online doorbladerbare versies. Ze hebben dan ook een ruime selectie aan bladen op hun site waar doorheen gebladerd kan worden. Opvallend zijn vooral de manier hoe ze meerder bladen met elkaar in relatie brengen, de mogelijkheid voor bezoekers om een eigen bibliotheek op te bouwen, commentaar te geven op de bladen en deze een beoordeling te geven.

Wat ook een leuke toevoeging is, is dat onderaan in beeld kleine miniatuurweergaven staan van de pagina's zodat er op een visuele manier snel naar een bepaalde pagina genavigeerd kan worden.

» Scribd (http://www.scribd.com)

Dit bedrijf heeft ook als core business het omzetten van PDF- of Word-documenten naar een online doorbladerbaar exemplaar. Opvallend is dat er meerdere manieren hebt om door het magazine heen te bladeren. Ook de mogelijkheid om de folder in volledig scherm weer te geven is een interessante feature.

#### **4.2.2 Resultaten**

Opvallend genoeg waren veel van de ideeën en verbetersuggesties die in paragraaf 4.1.2 behandeld zijn al uitgewerkt in de producten van de aanbieders. Dit geeft wel aan dat het goed zou zijn voor RealPages 2 als het deze functionaliteiten ook zou hebben. Het gaat dan mee in de huidige standaarden op dit gebied.

Wat wel een meegenomen functionaliteit is die ook voor RealPages 2 handig zou zijn is het genereren van een visuele inhoudsopgave. Hierbij kun je door middel van thumbnails de pagina kiezen die je als gebruiker wilt zien.

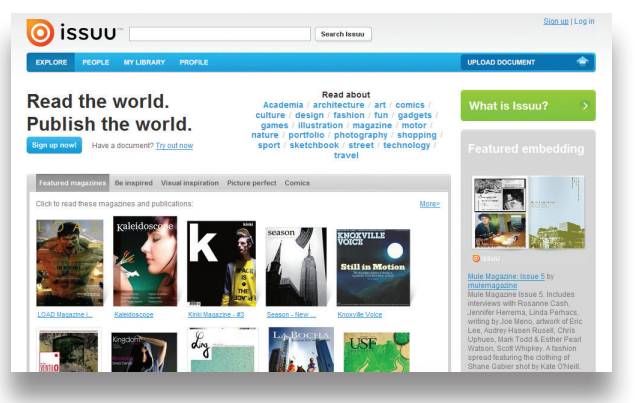

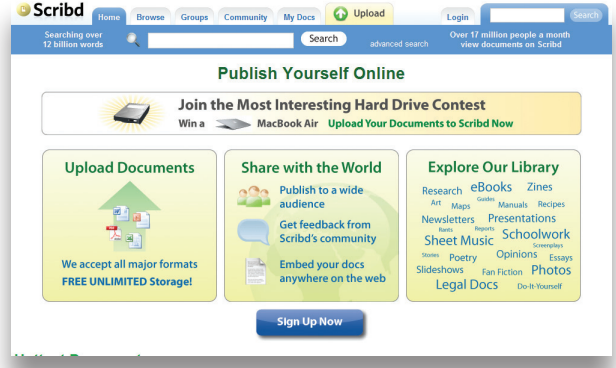

## **4.3 Onderzoek naar het FlipBook-component**

Het FlipBook-component is een stukje software dat direct in Flash gebruikt kan worden. Het voordeel is dat je verschillende parameters al op voorhand kunt instellen. Zoals bijvoorbeeld de bestandsnamen van de pagina's, de snelheid waarmee ze omgeslagen moeten worden, etc. Vervolgens wordt het geheel verwerkt en heb je al een instant doorbladerbaar digitaal 'boekje'.

Een interessante bijkomstigheid van het FlipBook-component is dat het ook de mogelijkheid biedt om deze configuratie via een extern XML-bestand te laden. Op deze manier kun je de instellingen los laten staan van de applicatie.

Een nadeel van het component is dat het geprogrammeerd is met ActionScript 2. Hierdoor zal Real-Pages 2 ook met ActionScript 2 gemaakt moet worden. Hierdoor komt de forward compatibility wel in het gedrang, aangezien Flash steeds meer met ActionScript 3 gaat werken. Ook is ActionScript 2 code trager dan ActionScript 3 code.

## **4.4 Onderzoek naar het werkproces binnen Nexwork**

Als een klant een online editie wil hebben van zijn PDF-bestand, levert hij deze aan Nexwork aan. Deze gaat er vervolgens mee aan de slag zodat er aan het einde van de rit een online doorbladerbaar exem-plaar op de website van de klant staat. Hoe dit proces in zijn werk gaat is ook nader bekeken.

RealPages 1 werkt alleen maar met JPEG-afbeeldingen en een XML-bestand voor de configuratie. In enig opzicht lijkt het dus op hoe het FlipBook-component zijn werk doet. De volgende stappen worden doorlopen bij het maken van een nieuwe editie van RealPages 1 voor de klant:

- » Het PDF-bestand wordt in PhotoShop geopend.
- » Met behulp van acties en batches worden de pagina's geschaald en op verschillende groottes opgeslagen.
- » De bestanden worden handmatig in mappen geplaatst.
- » Het XML-bestand wordt handmatig gecreëerd / aangepast.
- » Het geheel wordt geplaatst op een FTP-server.
- » Er word een nieuwe editie van RealPages aangemaakt in het backend-systeem, met de koppeling naar de zojuist op de server geplaatste bestanden.

Het werkproces van RealPages 1 is zeer complex en tijdrovend. Er zijn zeer veel stappen dus ook veel meer momenten waarop het fout kan gaan. Hier is het zoeken naar een manier om zo snel mogelijk van PDF naar RealPages 2 te gaan in zo weinig mogelijk stappen.

### **Tot slot**

Uit het analyseren van RealPages 1 zijn veel zaken naar voren gekomen. Zo is het nu duidelijk hoe Real-Pages 1 werkt en op welke punten het nog verbeterd kan worden.

Wat opvallend was, was dat veel bedrijven ook enkele functionaliteiten in hun product hadden die ook was voortgekomen bij de verbeterlijst bij het analyseren van RealPages 1. Dit duidt er tevens op dat RealPages 1 inderdaad achter staat qua techniek en een nieuwe versie hiervan echt nodig is.

Het FlipBook-component is omdat het zo eenvoudig te gebruiken is een goede keuze geweest van Nexwork om dit aan te schaffen voor RealPages 2. Tevens biedt de maker van het component ook technische ondersteuning en is het geheel goed gedocumenteerd.

Ook moet er gekeken worden hoe het werkproces voor Nexwork om een nieuwe editie van RealPages 2 te publiceren zo optimaal mogelijk gemaakt kan worden.

Met alle informatie en conclusies die uit de onderzoeken naar voren zijn gekomen is er een goede fundering ontstaan waarop het concept voor RealPages 2 ontwikkeld kan worden. Het concept dat hieruit is voortgekomen wordt in het volgende hoofdstuk behandeld.

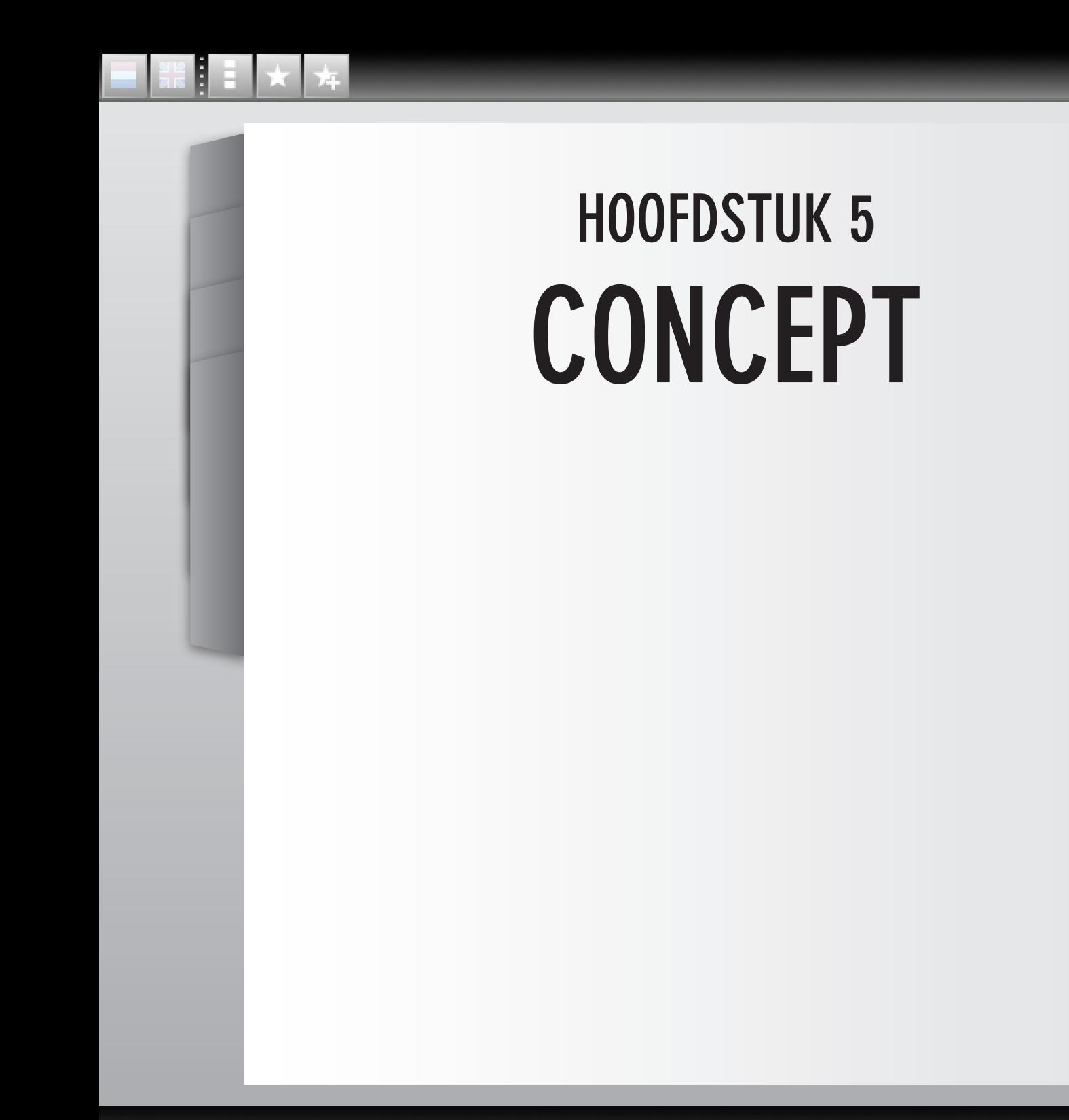

In dit hoofdstuk zal het concept besproken worden dat voor Real-Pages 2 is ontwikkeld. Er is eerst een lijst opgesteld met onderdelen die RealPages 2 moet hebben. Deze lijst wordt behandeld in paragraaf 5.1.

Ook zijn er enkele user cases bedacht waarin via een scenario duidelijk gemaakt wordt hoe RealPages 2 ingezet kan worden in verschillende situaties. Deze user cases worden beschreven in paragraaf 5.2.

Om prioriteiten te stellen is er ook een prioriteitenlijst opgesteld. Deze wordt behandeld in paragraaf 5.3.

Uiteindelijk zullen ook RealPages 2 en enkele randproducten opgeleverd moeten worden. Meer hierover wordt behandeld in paragraaf 5.4.

### **5.1 Onderdelen**

Voor RealPages 2 is er een lijst opgesteld met onderdelen die in de applicatie moeten zitten. Deze lijst is vervolgens gesorteerd op volgorde van belangrijkheid. De volgende onderdelen, genummerd op volgorde van belangrijkheid, zijn hieruit voortgekomen:

## 1. Backward compatible

De manier van werken van Real-Pages 1 moet ook te vinden zijn in RealPages 2. Dit houdt in: Hoe in RealPages 1 digitale folders worden gemaakt (puur en alleen met losse JPEG-bestanden) moet ook kunnen in RealPages 2.

## 4. Pagina's via XML

De pagina's worden in een XMLbestand geplaatst. Hierin worden alle gegevens opgenomen: Wat voor type pagina het is, bevat deze interactieve elementen, etc.

#### 7. Zoomfunctie

Er komt een zoomfunctie die werkt met het scrollwieltje van de muis. Ook kan er gezoomd worden met een schuifbalk die in beeld is.

### 2. Configuratie via XML

In RealPages 1 worden er verschillende parameters via de URL meegegeven. In RealPages 2 zal dit allemaal gaan via één XML-bestand. Dit is overzichtelijker en het maakt het geheel makkelijker te implementeren.

#### 5. Design in één of meerdere losse SWF-bestanden

Het design wordt in een los SWFbestand geplaatst. Op deze manier is het heel eenvoudig om de vormgeving van RealPages 2 aan te passen naar de huisstijl van een opdrachtgever zonder daarvoor de broncode te hoeven openen.

#### 8. Panfunctie

Vervolg op de zoomfunctie. Als er ingezoomd is kan met de muis het beeld verschoven worden.

#### 3. Talen via XML

In RealPages 1 staan de talen in de broncode. In RealPages 2 komen de talen in externe XMLbestanden. Hierdoor wordt het makkelijker om een taal te wijzigen, spelfouten te corrigeren of zelfs geheel nieuwe talen toe te voegen.

## 6. Importeren van zowel SWF als JPEG

Er kunnen voor pagina's zowel Jpeg-bestanden gebruiken (zoals RealPages 1), als SWF-bestanden, om op maat gemaakte pagina's te maken met bijvoorbeeld animaties, videos, of zelfs complete programmatuur.

### 9. Gebruik van externe media

Externe media kan geïmplementeerd worden in RealPages 2. Denk hierbij aan geluid, video, etc. Niet alleen media die in dezelfde map staat, maar ook van andere plaatsen op Internet zoals bijvoorbeeld Flickr, imdb, of Apple movietrailers.

#### 10. Pagina's omdraaien door ze te slepen

De pagina's kunnen letterlijk omgeslagen worden door ze met de muis bij het hoekje 'vast te pakken' en te verslepen. Uiteraard blijft ook nog steeds de functionaliteit beschikbaar om via een simpele klik de pagina om te slaan.

#### 13. Nieuw visuele vormgeving

Er zal een nieuw logo en huisstijl komen. Dit zal meer aansluiten bij RealPages 2 en de extra functionaliteit die toegevoegd is aan deze nieuwe versie.

## 11. Originele PDF downloaden

Als er een origineel PDF-bestand beschikbaar is, kan dit originele PDF-bestand gedownload worden. Als je een folder hebt de alleen online bestaat, is er natuurlijk geen origineel PDF-bestand. In dit geval zal de button om het PDF-bestand te downloaden niet weergegeven worden.

#### 14. Documentatie

Er zal een volledige documentatie geschreven worden zodat Real-Pages eenvoudig door medewerkers van Nexwork te gebruiken is. In de documentatie komt te staan hoe RealPages 2 werkt en hoe je digitale folders kunt maken.

## 16. 'Gooien' van de pagina

Als je de folder snel heen en weer sleept en hem ineens los laat zal deze nog even doorschuiven.

#### 17. Tabbladen

RealPages 2 zal de mogelijkheid hebben om tabbladen toe te voegen die direct naar een bepaalde pagina verwijzen.

## 12. Sound design

Je moet het geluid van een om draaiende pagina horen als je de pagina omdraait. Dit vergroot de ervaring dat de gebruiker echt door een blad aan het bladeren is. Ook zal de extra functionaliteit van RealPages 2 indien nodig voorzien worden van ondersteunend geluid.

#### 15. Importeren van meerdere bestandsformaten

Naast SWF en JPeg zal het ook nog mogelijk zijn om meerdere formaten te importeren zoals bijvoorbeeld GIF, PNG, etc.

### 18. Bladwijzers

De eindgebruiker moet zelf een bladwijzer kunnen maken. Als hij later de folder nog een keer bekijkt, kan hij direct naar de pagina gaan waar deze zijn bladwijzer heeft geplaatst.

### 19. Het moet door de klant zelf beheerd kunnen worden

De klant moet via een aparte (HTML-) pagina kunnen inloggen om zo bijvoorbeeld nieuwe items toe te voegen aan RealPages 2, items aan te passen, etc.

#### 22. Animaties per pagina

Er moeten verschillende algemene animaties zijn. Bijvoorbeeld een animatie van hoe de folder in het begin in beeld komt. Of als je een statische folder hebt die bestaat uit JPEG-afbeeldingen, dat je toch iedere pagina iets extra's kunt geven.

#### 20. Mogelijkheid tot scheuren en knippen

De eindgebruiker moet iets uit de digitale folder kunnen scheuren of knippen (zoals bijvoorbeeld een kortingsbon die hij uit kan printen). Het idee is dat hij iets 'mee kan nemen' uit de folder.

#### 21. Mogelijkheid tot arceren of omcirkelen

Net als bij de bladwijzers moet de eindgebruiker iets kunnen omcirkelen of arceren wat hij of zij belangrijk of interessant vindt. Dit moet ook opgeslagen kunnen worden zodat de eindgebruiker dit later nog eens kan bekijken.

#### 23. 'Stuur dit door naar een vriend'

Er moet een mogelijkheid zijn om een link van de folder door te kunnen sturen naar een vriend. Ook moet je een link door kunnen sturen die verwijst naar een specifieke pagina.

#### 24. Bestel / reageerformulieren

Er moet een mogelijkheid zijn om formulieren toe te passen zodat de eindgebruiker zich via de folder ergens voor in kan schrijven of iets kan bestellen.

## 25. Printen

Het printen van SWF-bestanden brengt het probleem met zich mee dat het meestal alleen het eerste frame laat zien of helemaal niets. Er moet gekeken worden of hier een oplossing voor gevonden kan worden zodat er toch gewoon geprint kan worden.

## **5.2 User cases**

Bij de bouw van RealPages 2 is er gekeken naar 3 punten, oplopend in belangrijkheid:

- 1. Reproductie: RealPages 2 moet snel en makkelijk door Nexwork ingezet kunnen worden en aangepast kunnen worden naar de wensen van de klant. Zo veel mogelijk tussenstappen moeten eruit gehaald zijn zodat in zo min mogelijk tijd een zo goed mogelijk product opgeleverd kan worden.
- 2. Usability: Uiteindelijk moeten de klant en de eindgebruiker met RealPages 2 overweg kunnen. De interface en het gebruik van RealPages 2 moeten dus zodanig logisch en simpel zijn dat het gebruik ervan haast intuïtief moet zijn.
- 3. Performance: RealPages 2 moet op iedere computer kunnen werken. Hierbij moet gelet worden op resolutie, processorcapaciteit, flashversie en browser. Hoewel steeds meer mensen tegenwoordig een snelle computer thuis hebben staan, zal hier toch rekening mee gehouden moeten worden.

Uitgaande van bovenstaande punten zijn er 4 cases bedacht. In de onderstaande paragrafen worden deze user cases verder toegelicht:

#### **5.2.1 User case 1: Nexwork**

De Boekenclub wil graag een folder van hun Dvd-special. Hun wens is, dat als je op een DVD klikt, dat je dan de trailer kunt bekijken van de film. Ook moet er een button bij waar als je erop klikt, je naar de webshop gaat van De Boekenclub. Het enige dat ze hebben is een PDF van de folder.

Nexwork kan van de pagina's van de folder gewoon JPEGafbeeldingen maken. Door deze in een mapje te plaatsen met een oplopend nummer als bestandsnaam wordt RealPages 2 automatisch gevuld met deze afbeeldingen als pagina's.

Voor de trailers kan Nexwork de trailers downloaden en omzetten naar FLV-formaat. In een XML-bestand worden coördinaten ingetypt waar de gebruiker op kan klikken om een trailer te zien en hoe de speler eruit moet zien. Waar de button moet komen, hoe deze eruit moet zien en waar deze naartoe moet verwijzen wordt ook via dit bestand geregeld.

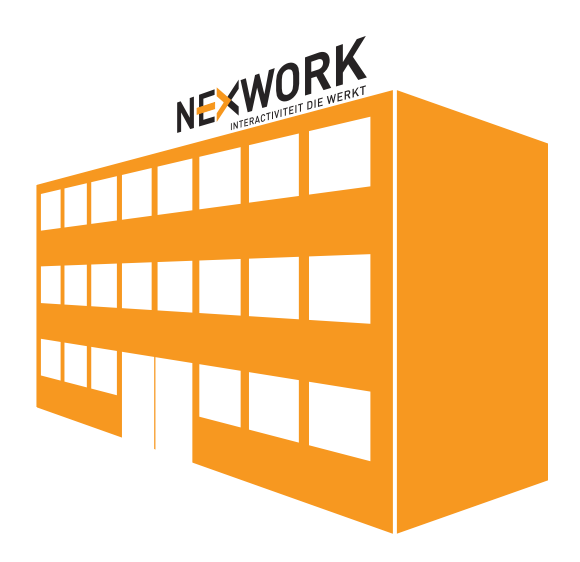

#### **5.2.2 User case 2: De klant**

Fictivo Aannemers B.V. gebruikt RealPages 2 als zijn maandelijkse nieuwsbrief naar zijn relaties toe. Ze willen zelf iedere maand een nieuwe publicatie van deze nieuwsbrief laten verschijnen. Via het backend-systeem kan Fictivo heel gemakkelijk een nieuw concept maken voor een nieuwe nieuwsbrief. RealPages 2 werkt immers met losse XMLgegevens waar alle gegevens in staan. Als Fictivo tevreden is met de nieuwe nieuwsbrief kunnen zij met één klik op de knop de huidige nieuwsbrief op de website vervangen voor de nieuwe.

#### **5.2.3 User case 3: De eindgebruiker**

Joris is 13 jaar en zit op het ROC. Hij heeft moeite de stof te begrijpen die bij het vak natuurkunde gegeven wordt. Het boek dat ze op school gebruiken heeft ook een online versie, gemaakt met RealPages 2. De online versie van het boek heeft op iedere bladzijde een natuurkundeprincipe uitgelegd staan met daarbij een schematische animatie. Door het in bewegend beeld te zien snapt Joris de stof veel beter. De online versie van het boek heeft hierbij een duidelijke meerwaarde die het normale boek niet kan bieden.

#### **5.2.4 User case 4: Performance**

Peter is een gebruiker met niet zo'n snelle computer. Bij deze gebruiker 'ziet' RealPages 2 dat de computer niet zo snel is en zal hij de kwaliteit een stukje lager zetten. Real-Pages 2 ziet dat performance nog steeds niet optimaal is, en gaat nu proberen de afmetingen van het digitale drukwerk iets kleiner te maken. Uiteraard krijgt Peter wel een melding van deze wijzigingen zodat hij nog wel zelf kan bepalen of hij de kwaliteit hoog of laag wil hebben. Nu heeft Peter toch de ervaring van online drukwerk, zonder de frustratie dat het te traag gaat.

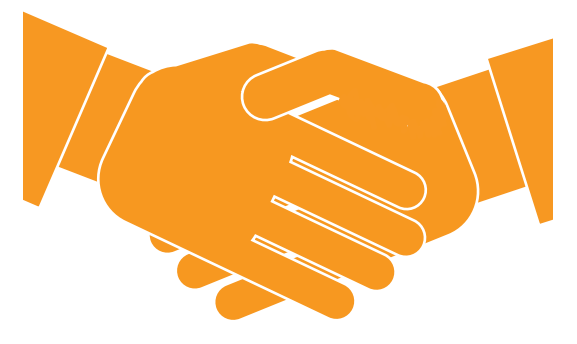

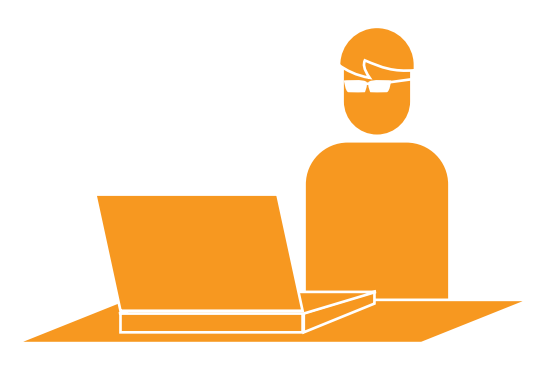

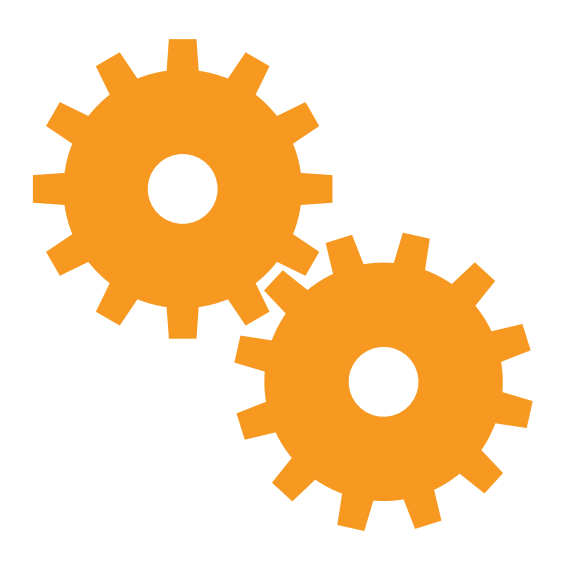

## **5.3 Prioriteiten**

Om de ontwikkeling van RealPages 2 te faseren is er een lijst gemaakt van must-haves, should-haves en could-haves. Hiermee worden de punten uit het hoofdstuk 5.1 ingedeeld in verschillende categorieën: de must-haves hebben de hoogste prioriteit en deze moeten allemaal opgenomen worden in RealPages 2. Should-haves hebben gemiddelde prioriteit en zouden er wel in moeten zitten. Echter, als deze (of enkele ervan) er niet inzitten heb je nog steeds een totaal product dat goed werkt. De could-haves zijn uiteindelijk zaken die er in zouden kunnen zitten maar op het moment de laagste prioriteit hebben. Dit zijn zaken die ook gebruikt kunnen worden voor een toekomstige versie of een update of uitbreiding op RealPages 2.

- » Backward compatible » Importeren van zowel
- SWF als JPEG
- » Configuratie via XML
- » Zoomfunctie
- » Panfunctie
- » Talen via XML
- » Pagina's via XML
- » Design in één of meerdere losse SWFbestanden
- » Alles wat aangepast kan worden dynamisch en extern houden
- » Optie om eventueel originele PDF te downloaden
- » Gebruik van externe media
- » Nieuw ontwerp / huisstijl.
- » Pagina's flippen door de pagina te slepen
- » Documentatie

#### Must haves **Should haves** Could haves Could haves

- » Importeren van meerdere bestandsformaten
- » Geluidseffecten
- » Zoomfunctie geleidelijk (niet hard).
- » Offline (multitouch) toepassingen (zoomen, roteren)
- » Animaties die op de pagina toegepast worden.
- » Tabbladen
- » Bladwijzers
- » 'Stuur dit door naar een vriend'
- » Het moet door de klant zelf beheerd kunnen worden / van nieuwe content voorzien (backend)

- » Oplossing voor printen
- » Mogelijkheid tot
- scheuren en knippen.
- » Mogelijkheid tot arceren of te omcircelen.
- » Bestel / reageerformulieren

## **5.4 Producten**

#### **5.4.1 RealPages 2**

RealPages 2 zelf bestaat uit een enkel SWF-bestand dat zijn informatie haalt uit externe XML-bestanden en een SWF-bestand voor de vormgeving. Uiteraard wordt ook de originele broncode opgeleverd.

#### **5.4.2 Templates**

Een template bestaat uit een XML-bestand dat dient voor de configuratie en een SWF-bestand dat dient voor het design. RealPages 2 zal door mij opgeleverd worden met 2 templates:

- » Nexwork template, een template volgens de Nexwork huisstijl.
- » Blanco template, om als uitgangspunt te dienen voor nieuwe templates in andere huisstijlen van andere bedrijven.

#### **5.4.3 Talen**

RealPages 2 zal door mij opgeleverd worden met 2 talen:

- » Nederlands
- » Engels

Nexwork heeft de mogelijkheid zelf op een eenvoudige manier meerdere talen toe te voegen.

#### **5.4.4 Photoshop script**

Om het omzetten van PDF-bestanden zo makkelijk mogelijk te maken wordt er ook een script geschreven voor Photoshop waarmee in één keer een hele PDF omgezet kan worden naar JPEGbestanden voor RealPages 2. Ook zal er direct een XML-bestand geschreven worden dat als configuratie dient voor RealPages 2.

#### **5.4.5 Documentatie**

Er zal een volledige documentatie geschreven worden. In de documentatie zijn de volgende items opgenomen:

- » Technische documentatie: Hoe zit RealPages 2 technisch in elkaar? Dit is belangrijke documentatie voor als er in de toekomst ontwikkelaars zijn die iets willen toevoegen, wijzigen of verwijderen.
- » Algemene documentatie: Hoe maak je een digitale folder? Dit is het belangrijkste deel van de documentatie en hierin wordt beschreven hoe je met RealPages 2 omgaat en hoe je heel snel een complete digitale folder in elkaar kunt zetten. Alle facetten worden hierin uitgelegd van simpel naar uitgebreid.

» Klantgerichte documentatie: Hoe werkt de backend van RealPages 2? In dit deel wordt voor de klant uitgelegd hoe deze de backend van RealPages 2 kan gebruiken om de content aan te passen.

### **Tot slot**

In dit hoofdstuk is nu duidelijk gesteld hoe het concept voor RealPages 2 in elkaar steekt. Er is nu duidelijk welke functionaliteit er in het programma moet zitten, in welke volgorde er gewerkt moet worden en wat er uiteindelijk allemaal opgeleverd moet worden.

Na het ontwikkelen van een goed concept kan deze fase van het project afgerond worden en kan er begonnen worden aan de realisatiefase. In het volgende hoofdstuk wordt besproken hoe de realisatie van RealPages 2 is verlopen.

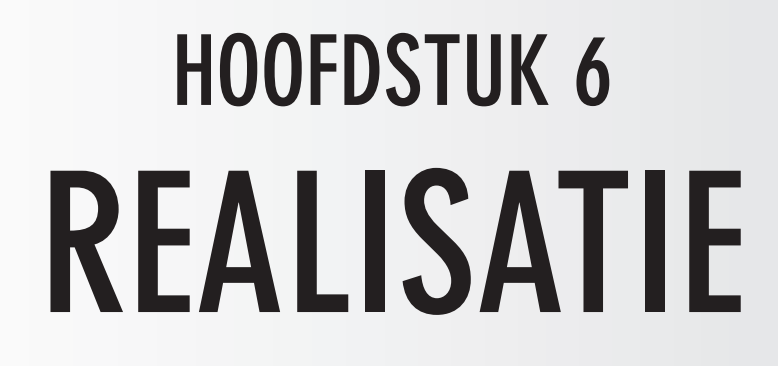

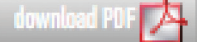

Het realiseren van RealPages 2 is in verschillende stappen gegaan. Eerst is er een prototype gebouwd. Dit prototype wordt besproken in paragraaf 6.1.

Tijdens het realisatieproces zijn er verschillende tussenversies geweest. Deze versies worden behandeld in paragraaf 6.2.

Uiteindelijk is er een definitieve versie opgeleverd. Hierover wordt meer verteld in paragraaf 6.3.

Ook is er een script geschreven voor Photoshop dat het omzetten van PDF naar RealPages 2 eenvoudiger maakt. Hier wordt in paragraaf 6.4 dieper op in gegaan.

Voor verkoop doeleinden zijn er enkele demonstraties ontwikkeld met RealPages 2. In paragraaf 6.5 wordt hier meer over verteld.

Uiteindelijk zijn er tijdens het realisatieproces ook enkele zaken anders gelopen dan vooraf gesteld in het concept. Een overzicht hiervan wordt behandeld in paragraaf 6.6.

## **6.1 Prototype**

Voordat er is begonnen met de realisatie van de definitieve versie van RealPages 2 is er eerst een prototype gebouwd. Dit prototype heeft verschillende functies:

- » De te benaderen look & feel geven die de uiteindelijke RealPages 2 ook zou krijgen.
- » Kijken wat er allemaal mogelijk was met het FlipBook-component.
- » Experimenteren met verschillende vormen van navigatie en functionaliteit.

Hieronder staat een schermafbeelding van hoe het prototype uiteindelijk is geworden:

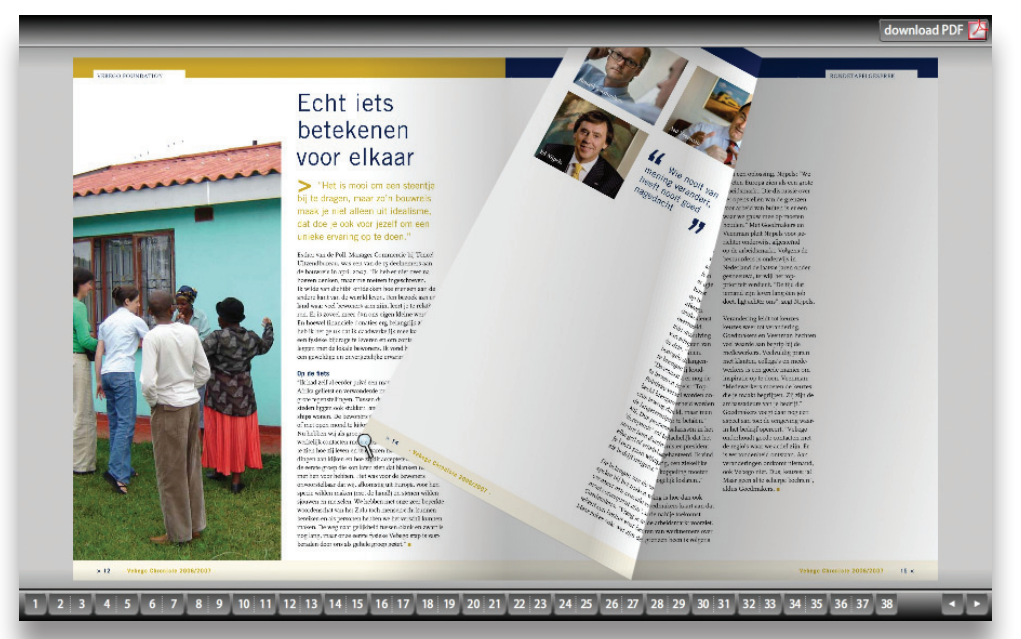

Het prototype is uiteindelijk als uitgangspunt gebruikt bij het maken van de definitieve RealPages 2. Het is voorgelegd aan verschillende mensen binnen Nexwork. Uit dit traject zijn de volgende suggesties naar voren gekomen:

» Verschillende manieren van navigeren:

Nexwork kan via het configuratiebestand zelf kiezen uit verschillende manieren van navigeren (bijvoorbeeld zoomen door middel van een klik of via het muiswiel, etc). In het prototype was dit niet configureerbaar.

» De animatie die getoond wordt tijdens het in- en uitzoomen: In het prototype wordt gebruik gemaakt van één grote afbeelding voor zowel de overzichtweergave als de ingezoomde weergave. Om bandbreedte te sparen moet er gebruik gemaakt worden van een grote en een kleine afbeelding.

## **6.2 Tussenversies**

Er zijn verschillende mijlpalen geweest in de planning waarbij er een tussenversie moest worden opgeleverd. Iedere tussenversie heeft weer enkele verbeteringen ten opzichte van de vorige. De volgende tussenversies zijn opgeleverd:

#### **6.2.1 Pre-alpha versie**

Deze versie was als eerste opgeleverd. Deze versie heeft al veel functionaliteit in zich zitten zoals in het concept al waren vermeld (voor een overzicht van deze punten, zie hoofdstuk 5.1). Vooral de basisfunctionaliteit, het zoomen, pannen en bladeren waren in deze versie al verwerkt.

#### **6.2.2 Alpha versie**

Deze versie was als tweede opgeleverd. Een belangrijk punt voor deze mijlpaal was de koppeling met de backend. Helaas waren er eerder geen programmeurs beschikbaar om aan de backend te werken. Om die reden was het ontwikkelen van de backend doorgeschoven naar een later tijdstip.

Bij het opleveren van deze versie is er tevens een testpanel opgesteld die de alpha-versie gingen testen. De belangrijkste resultaten die uit het testpanel naar voren kwamen waren de volgende:

- » De optie om bladwijzers te maken werkte nog niet naar behoren. Het voornaamste was dat de werking ervan de gebruikers verward. Daarom moest er nog eens goed gekeken worden naar de usability van deze optie.
- » Er waren nog verschillende punten die moesten worden toegevoegd / aangepast aan het Photoshop script.
- » Er waren verschillende bugs naar voren gekomen in RealPages 2 zelf.

#### **6.2.3 Beta versie**

In de periode dat de beta versie opgeleverd zou worden was het enorm druk. Door deze drukte was de deadline van deze versie niet gehaald. Het belangrijkste punt aan de beta versie is dat de bevindingen van het testpanel zijn opgenomen in deze versie.

#### **6.2.4 Release candidate**

Door de aanhoudende drukte bij Nexwork is ook de deadline van deze mijlpaal verschoven. Ter compensatie is de week erop meer tijd ingepland voor RealPages 2 zodat de mijlpaal voor de definitieve versie alsnog behaald kan worden. De belangrijkste ontwikkelingen in de release candidate waren de koppeling met backend en een heleboel bugfixes.

## **6.3 Definitieve versie**

De definitieve versie is een week later opgeleverd dan oorspronkelijk volgens de planning de bedoeling was. De definitieve versie is tegelijkertijd met het backend opgeleverd. In de week na deze oplevering is er gewerkt aan de documentatie en de demonstraties. Hieronder staat een overzicht van enkele van de nieuw toegevoegde functionaliteiten die RealPages 2 allemaal te bieden heeft:

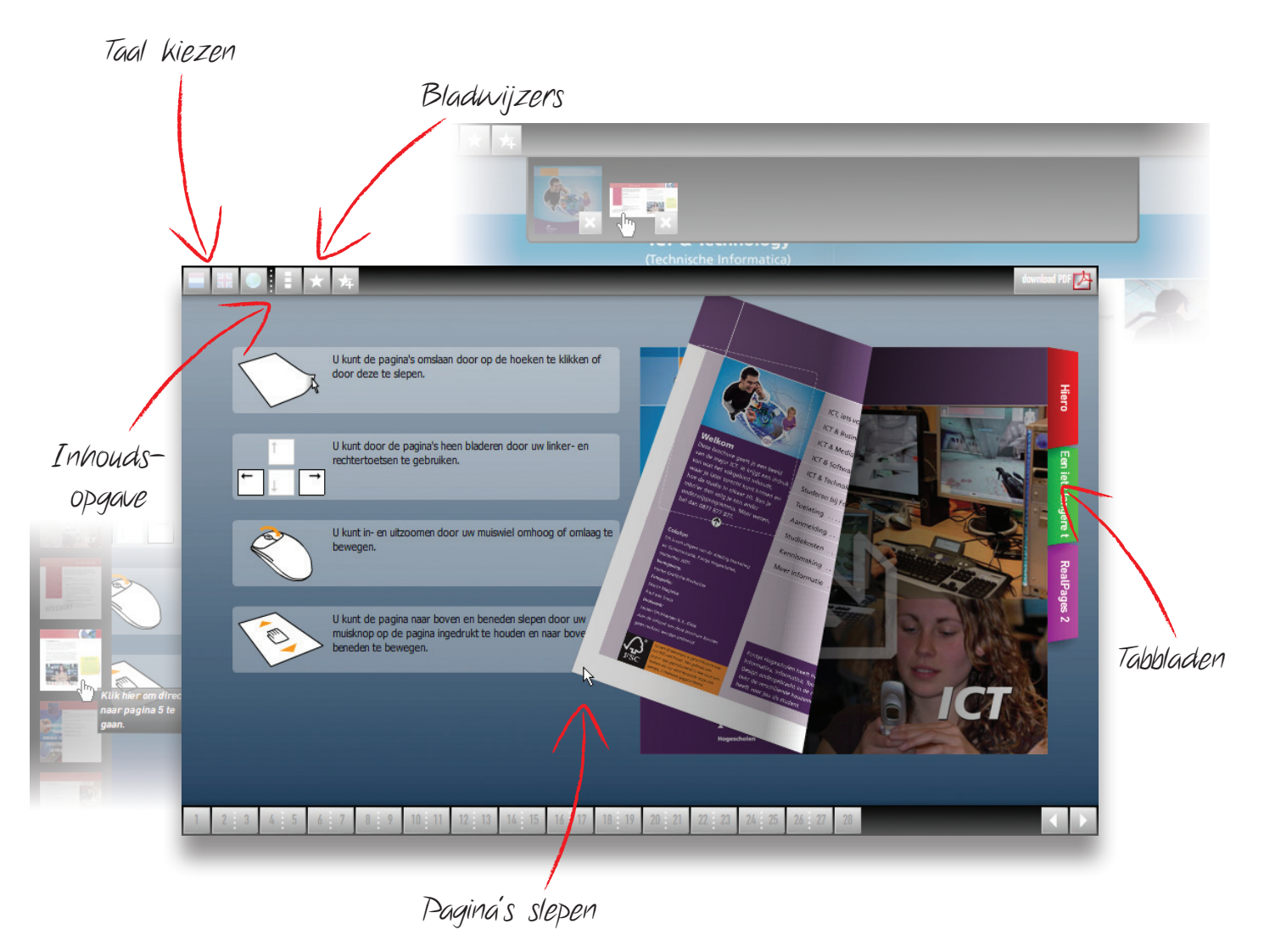

Verder is er ook nog de functionaliteit om te printen, interactieve pagina's te gebruiken en is het geheel voorzien van sound design.

## **6.4 Photoshop Script**

Het omzetten van PDF naar RealPages 2 gebeurt intern bij Nexwork. De klant levert alleen maar een PDF aan en krijgt een edititie van RealPages 2 ervoor terug op zijn website.

Zoals eerder is vermeld is het een doel voor RealPages 2 om de stap van PDF naar RealPages 2 zo klein mogelijk te maken. Uit de analyse was gebleken dat de stappen voor RealPages 1 complex en tijdrovend waren. Bij het ontwikkelen van RealPages 2 is er gebruik gemaakt van een interessante mogelijkheid van Photoshop, namelijk Photoshop Script.

Photoshop Script is een interne scripttaal gebaseerd op JavaScript, waarmee het mogelijk is om complexe handelingen makkelijk op te lossen. Na een periode van research en feedback is er een script geschreven voor Photoshop dat als een soort plugin werkt.

Het script dat geschreven is doet het volgende:

- » Het geeft de gebruiker een dialoogvenster waarin hij een PDF-bestand kan kiezen op de computer welke hij wil gebruiken voor RealPages 2 en waar hij RealPages 2 op wil slaan. Tevens kan de gebruiker enkele zaken configureren zoals bijvoorbeeld de manier van navigeren of de kleuren die gebruikt worden. De gebruiker kan hier ook aangeven of hij een standalone editie wil maken, of een editie die uiteindelijk via het backend online geplaatst wordt.
- » Het opent automatisch de individuele pagina's van het PDF-bestand.
- » Vervolgens gaat het per pagina de pagina schalen, eventueel snijden en opslaan. Hierbij wordt zowel de grote, de kleine en de miniatuurversie opgeslagen.
- » Het schrijft een XML-bestand weg dat direct door RealPages 2 gebruikt kan worden.
- » Het kopieert alle documenten die RealPages 2 nodig heeft (inclusief RealPages 2 zelf) naar de opgegeven map.

Het resultaat van dit script is dat er in de opgegeven map direct een werkend exemplaar van RealPages 2 staat. Hoe het script door de gebruiker gebruikt wordt, wordt in hoofdstuk 7, paragraaf 7.1 behandeld.

Het voordeel van dit script is dat echt alles volledig automatisch gaat. Het script zou bijvoorbeeld op een losse machine uitgevoerd kunnen worden of tijdens de pauze. Dit scheelt natuurlijk enorm veel arbeidsuren en dus ook geld.

## **6.5 Demonstraties**

Het maken van demonstraties is essentieel voor Nexwork. De demonstraties hebben namelijk verschillende functies:

- » Het is een demonstratie naar buiten toe wat RealPages 2 allemaal kan. Dit is belangrijk voor acquisitie van nieuwe klanten.
- » Voor intern gebruik is het een demonstratie voor de ontwikkelaars die uiteindelijk RealPages 2 gaan maken voor de klanten.

In totaal zijn er 3 verschillende demonstraties gemaakt. Deze staan ook op de digitale bijlage:

» JPEG-versie

Deze demonstratie laat een RealPages zien met alleen maar Jpeg-afbeeldingen als pagina's

- » Interactieve versie Deze versie laat een RealPages zien met interactieve SWF-bestanden als pagina's.
- » Volledige versie

Deze demonstratie heeft alles in zich wat RealPages 2 kan. Omdat deze versie het uitgebreidst is, is deze ook het demonstratiemodel naar buiten toe van RealPages 2.

## **6.6 Wijzigingen ten opzichte van het concept**

In hoofdstuk 5.1 wordt vermeld welke onderdelen er in RealPages 2 opgenomen zouden worden. Tijdens het realisatieproces zijn er enkele onderdelen toegevoegd, gewijzigd of verwijderd.

#### **6.6.1 Verwijderde onderdelen**

Er zijn verschillende onderdelen verwijderd. Deze onderdelen worden hieronder vermeld. Bij ieder onderdeel zal ook toegelicht waarom dit onderdeel verwijderd is:

#### 16. 'Gooien' (snel pannen en de muis loslaten)

Dit onderdeel is verwijderd omdat dit niet meer van toepassing was met de vernieuwde zoomfunctie. Deze zoomt namelijk direct in op de pagina en je kunt dan alleen nog maar omhoog of omlaag, niet naar links of naar rechts. Het gooien van de pagina zou in dit geval verwarrend werken omdat de pagina dan nog even beweegt als de gebruik al op is gehouden met slepen.

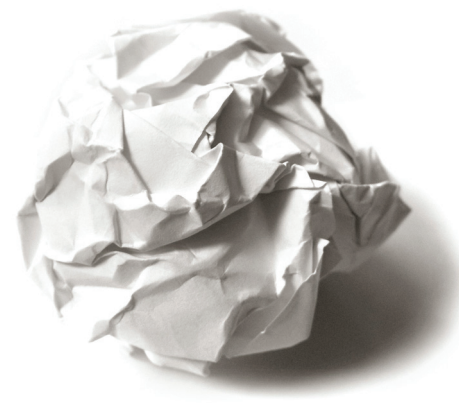

#### 22. Animaties die op de pagina toegepast worden.

Dit onderdeel is verwijderd omdat het de look & feel van RealPages 2 te veel op een kermis liet lijken.

#### **6.6.2 Gewijzigde onderdelen**

Ook zijn er verschillende onderdelen gewijzigd. De volgende onderdelen zijn gewijzigd:

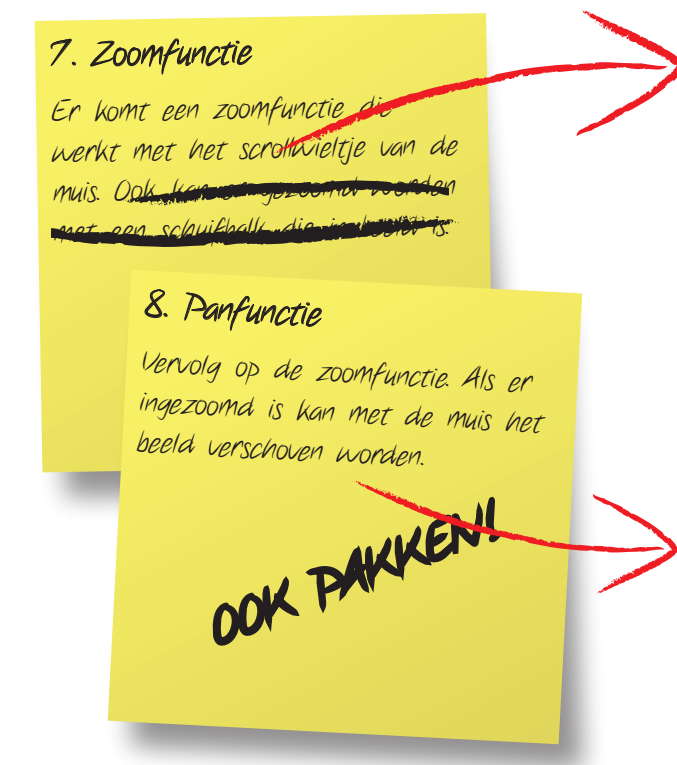

#### **6.6.3 Toegevoegde onderdelen**

De volgende onderdelen zijn toegevoegd:

## Toetsenbord navigatie

Het is nu ook mogelijk om met de pijltjestoetsen door de pagina's heen te bladeren.

#### Rollovers / tooltips

Er zijn nu ook rollovers / tooltips bij sommige interactieve elementen, zodat men weet wat ze er van kunnen verwachten als ze er op klikken.

#### Taalkeuze

Er is nu ook de mogelijkheid waarmee de gebruiker zelf een andere taal kan kiezen.

#### Helpfunctie

Er is een helpfunctie toegevoegd voor mensen die niet begrijpen hoe de navigatie van RealPages 2 werkt. Deze wordt in het begin getoond.

#### 7. Zoomfunctie

De functionaliteit om te zoomen met een schuifbalk is verwijderd. Daarvoor in de plaats is gekomen dat er gezoomd kan worden met een klik van de muis.

De schuifbalk is verwijderd omdat de nieuwe zoomfunctie geen tussenstappen van zoomen mogelijk maakt; je bent ingezoomd of uitgezoomd, maar niet er tussen in. Zoomen met een muisklik is nodig voor de backward compatibility met RealPages 1.

#### 8. Panfunctie

Bij de panfunctie is toegevoegd dat de pagina gesleept kan worden door deze 'vast te pakken' met de muis, of door gebruik te maken van een schuifbalk aan de zijkant van het scherm.

## Inhoudsopgave

Er is nu ook een overzichtelijke inhoudsopgave met miniatuurweergaves. Deze kan in beeld geroepen worden zodat men visueel naar de juiste pagina kan navigeren.

#### **6.6.4 Vervallen onderdelen**

In de definitieve versie zijn niet alle gewenste functionaliteiten opgenomen zoals gesteld in het concept. De reden hiervan is tijdgebrek door de aanhoudende drukte bij Nexwork tegen het einde van Mei. De volgende onderdelen zijn komen te vervallen in de definitieve versie:

- » Mogelijkheid tot scheuren en knippen.
- » Mogelijkheid tot omcirkelen of arceren.
- » Stuur dit door naar een vriend
- » Bestel / reageerformulieren

Wat hierbij vermeld moet worden is dat hoewel ze niet standaard in RealPages 2 zitten, deze zaken niet meer onmogelijk zijn. Omdat RealPages 2 het nu ook mogelijk maakt om SWF-bestanden als pagina's te gebruiken, kunnen deze items op een pagina zelf geprogrammeerd worden. In plaats van dat het standaard in RealPages 2 zit wordt er dan een stukje maatwerk geleverd voor de klant.

### **Tot slot**

Het ontwikkelen van RealPages 2 is in fases gegaan. Van prototype naar de verschillende tussenversies, tot een uiteindelijk definitief product.

Maar alleen RealPages 2 zelf is natuurlijk nog niet genoeg. Ook moet er voorwerk voor gedaan worden om bijvoorbeeld de PDF om te zetten naar JPEG-afbeeldingen. En uiteindelijk moet het geheel ook in een website geïmplementeerd worden.

Over deze zaken wordt dieper ingegaan in het volgende hoofdstuk.

## **HOOFDSTUK 7 IMPLEMENTATIE**

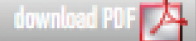

Met het ontwikkelen van RealPages 2 is er rekening gehouden met het feit dat het voor Nexwork zelf zo makkelijk en zo snel mogelijk moet zijn om het product te reproduceren.

De eerste stap hierin is het omzetten van de PDF naar losse JPEGafbeeldingen. Hoe dit in zijn werk gaat, wordt in paragraaf 7.1 toegelicht.

Vervolgens dient het geheel op de website van de klant geplaatst te worden. Wat hier bij komt kijken wordt in paragraaf 7.2 toegelicht.

In de meeste gevallen zal RealPages 2 gekoppeld worden aan het backendsysteem. In paragraaf 7.3 zal hier dieper op ingegaan worden.

> **IMPLEMENIAIL IMPLEMENTATIE**

## **7.1 Het verwerken van de PDF**

De eenvoudigste toepassing van RealPages is om iedere pagina van een PDF-bestand om te zetten naar een JPEG-afbeelding zodat deze vervolgens gebruikt kunnen worden door de applicatie. Om dit proces zo eenvoudig mogelijk te maken is er een script geschreven voor Photoshop dat werkt als een soort plugin.

Als de gebruiker het script opstart, krijgt deze het volgende venster te zien:

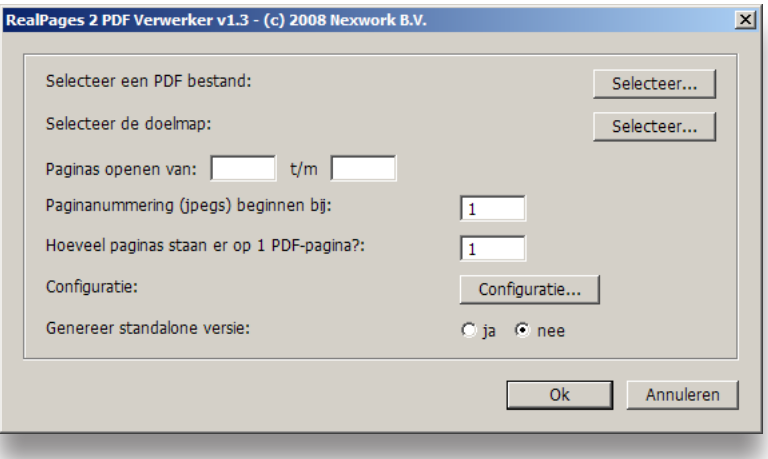

In dit venster kan de gebruiker de belangrijkste zaken invoeren:

- » Welk PDF-bestand moet er verwerkt worden?
- » Waar moet RealPages 2 opgeslagen worden?
- » Welke pagina's moeten verwerkt worden?
- » Bij welke nummering moeten de opgeslagen bestanden beginnen?
- » Wordt dit een standalone versie of komt deze in het backend systeem?

Het komt bij sommige PDF-bestanden voor dat er meerdere pagina's op één PDF-pagina staan. Denk bijvoorbeeld aan folders die gevouwen worden in het midden:

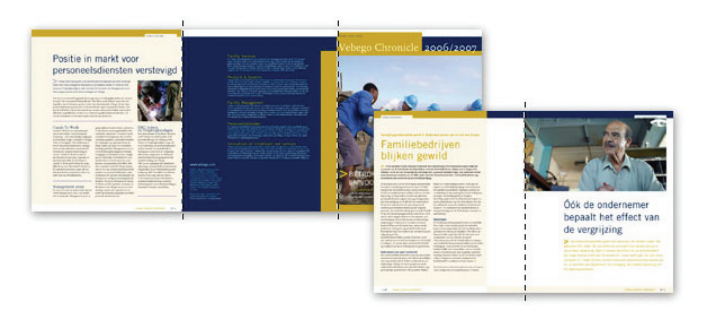

Om ook deze PDF-bestanden makkelijk te verwerken kan er aangegeven worden hoeveel pagina's er op één PDF-pagina staan.

Ook kan de gebruiker meerdere zaken configureren via dit script. Als hij op de configuratiebutton klikt krijgt hij het volgende venster te zien:

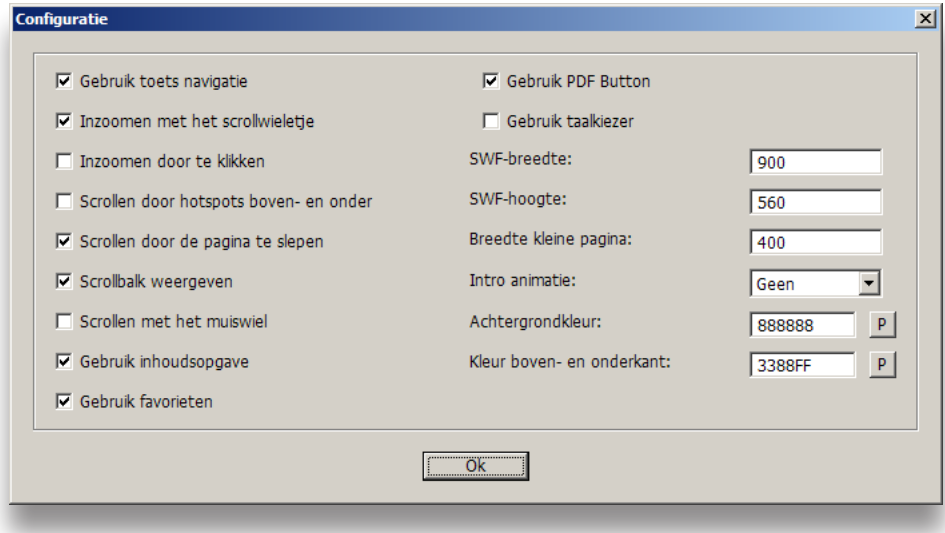

In dit venster kan de gebruiker verschillende zaken instellen voor RealPages 2:

- » De manier van navigeren
- » De manier van zoomen
- » De manier van scrollen
- » Welke functionaliteiten er wel en welke er niet gebruikt hoeven te worden (zoals bijvoorbeeld de inhoudsopgave, favorieten of de taalkiezer)
- » De afmetingen
- » De introductie animatie
- » De kleuren die gebruikt worden.

Als de gebruiker alles naar wens heeft ingevuld kan deze op de ok-button klikken en vervolgens gaat het script alle pagina's verwerken en heeft deze letterlijk met één klik op de knop een volledig functionele RealPages 2 gemaakt.

## **7.2 RealPages implementeren op een website**

Als er gekozen is voor de standalone versie, is RealPages in principe gewoon een Flash-applicatie. Deze kan dus op dezelfde manier op een website geplaatst worden als een normale Flashapplicatie.

Na het uitvoeren van het script is er ook een standaard HTML-pagina aangemaakt met daarin Real-Pages 2 verwerkt. Deze pagina kan door een webdeveloper direct als voorbeeld gebruikt worden om de code om RealPages 2 te implementeren uit te kopiëren en te plakken.

## **7.3 De koppeling met het backend**

Als er niet gekozen is voor de standalone versie, wordt RealPages 2 klaargemaakt voor de versie die uiteindelijk gebruik gaat maken van de backend. Het verschil hierbij is hoe de map op het einde van het script uiteindelijk wordt ingedeeld.

Voor de koppeling met de backend is gebruik gemaakt van de backend die RealPages 1 ook gebruikt. Deze backend is aangepast zodat deze ook gebruikt kan worden met RealPages 2.

Om de zojuist omgezette PDF online te plaatsen moet Nexwork via een FTP-programma de gehele inhoud van de map die het script heeft gegenereerd één op één kopiëren naar de RealPages 2 webserver. Deze bestanden worden op de server geplaatst in de map van de klant, en daarin in de map van de huidige editie (want soms hebben klanten meerdere folders, of verschillende edities van folders die ze online willen hebben staan).

Als de bestanden eenmaal gekopieerd zijn dient er ingelogd te worden in het backend-systeem. Het enige dat er nu nog moet gebeuren is dat er enkele gegevens ingevuld moeten worden zoals:

nages <sup>(e)</sup> config.xml design.swf ♪ flipsound.mp3 origineel\_document.pdf RealPages.swf

∃ilano

- » De titel
- » De map op de server waar zojuist alles naar toe is gekopieerd
- » De afmetingen
- » De datum van wanneer tot wanneer de editie zichtbaar moet zijn

Het backendsysteem maakt nu automatisch een koppeling naar de zojuist gekopieerde bestanden en de digitale folder is klaar voor gebruik.

Op de pagina hiernaast wordt dit gehele proces nogmaals in stappen weergegeven.

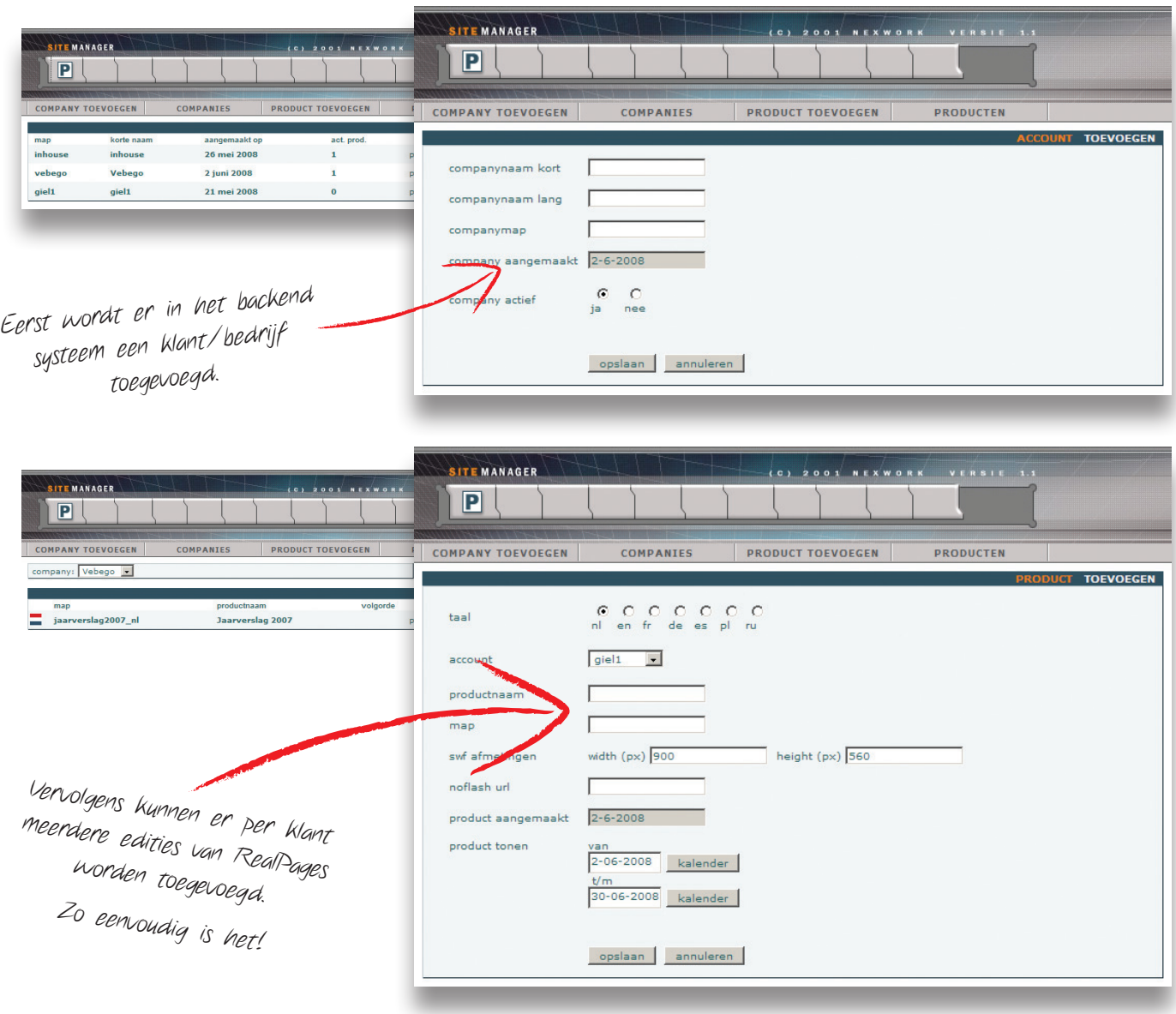

## **Tot slot**

Dit hoofdstuk heeft nu laten zien hoe eenvoudig het nu is om een PDF om te zetten naar een online werkend exemplaar van RealPages 2.

Het volgende hoofdstuk is de conclusie en de aanbevelingen voor Nexwork.

## **HOOFDSTUK 8 CONCLUSIE & AANBEVELINGEN**

Het volgende hoofdstuk zal de conclusie van mijn afstudeerstage en de aanbevelingen voor Nexwork behandelen.

## **8.1 Conclusie**

Er zijn in het begin verschillende criteria gesteld waaraan RealPages 2 moest voldoen:

- » Nexwork had zelf eisen waaraan RealPages 2 moest voldoen (paragraaf 3.5)
- » In het concept zijn een aantal onderdelen vastgesteld welke in RealPages 2 opgenomen zouden moeten worden (paragraaf 5.1 & 5.3)
- » Er zijn verschillende user cases bedacht waarin RealPages 2 ingezet moet kunnen worden (paragraaf 5.2)

Als we kijken naar wat RealPages 2 geworden is en deze vergelijken met deze vooraf gestelde criteria zien we dat:

- » Alle must-haves erin verwerkt zitten.
- » Enkele should-haves en could-haves er ook in verwerkt zitten.
- » De scenarios zoals gesteld in de user cases zouden met RealPages 2 verwezenlijkt kunnen worden.

Op dit punt zouden we dus kunnen stellen dat RealPages 2 succesvol is afgerond. Het product is uiteindelijk opgeleverd en het wordt inmiddels door Nexwork verkocht aan klanten.

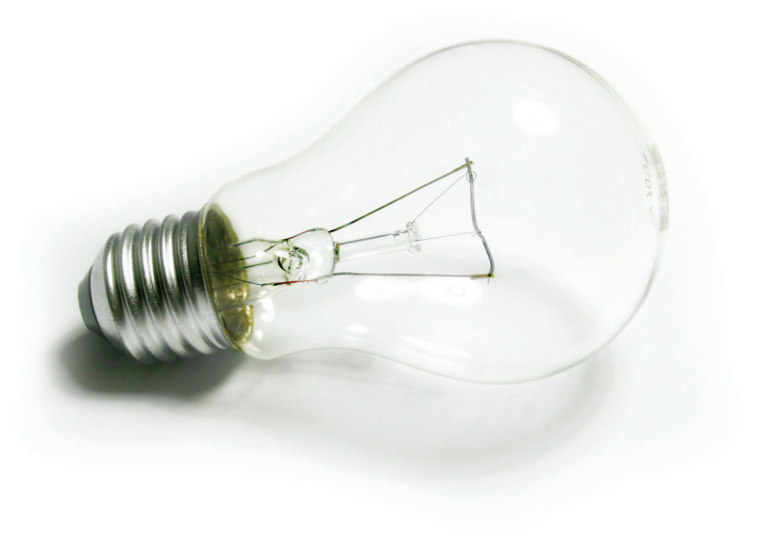

## **8.2 Aanbevelingen**

Het concept geeft nog steeds ruimte om RealPages 2 door te ontwikkelen. Er zijn nog verschillende functionaliteiten in het concept die uiteindelijk zijn komen te vervallen. Deze zouden alsnog in RealPages 2 geplaatst kunnen worden om het product extra USP's te geven.

Tevens zou RealPages 2 nu voor meer doeleinden gebruikt kunnen worden dan alleen het maken van online doorbladerbare PDF-bestanden. De mogelijkheid om interactieve pagina's te maken zou ervoor kunnen zorgen dat RealPages 2 ook als product op zichzelf kan staan.

Als er een opvolger komt voor RealPages 2, zou Nexwork er goed aan doen om deze met ActionScript 3 te ontwikkelen. RealPages 2 is met ActionScript 2 ontwikkeld vanwege het FlippingBook component. RealPages zal dan wel weer van de grond af aan opnieuw ontwikkeld moeten worden, maar het kan dan wel gebruik maken van de voordelen van ActionScript 3.

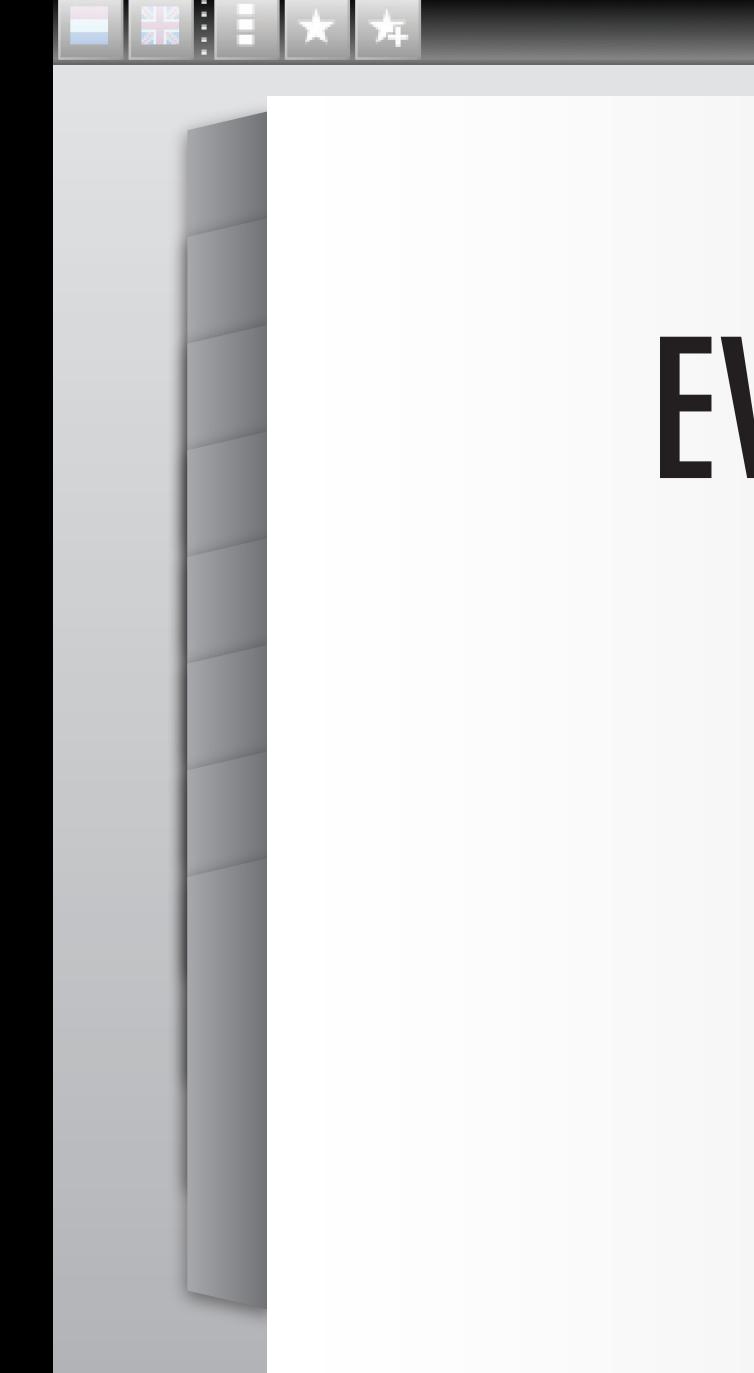

## **HOOFDSTUK 9 EVALUATIE**

Wat ging er goed? Wat ging er fout? Dit hoofdstuk zal toelichten wat ik persoonlijk van dit project vond en waar voor mijn gevoel nog dingen over gezegd kunnen worden.

# **EVALUATIE**

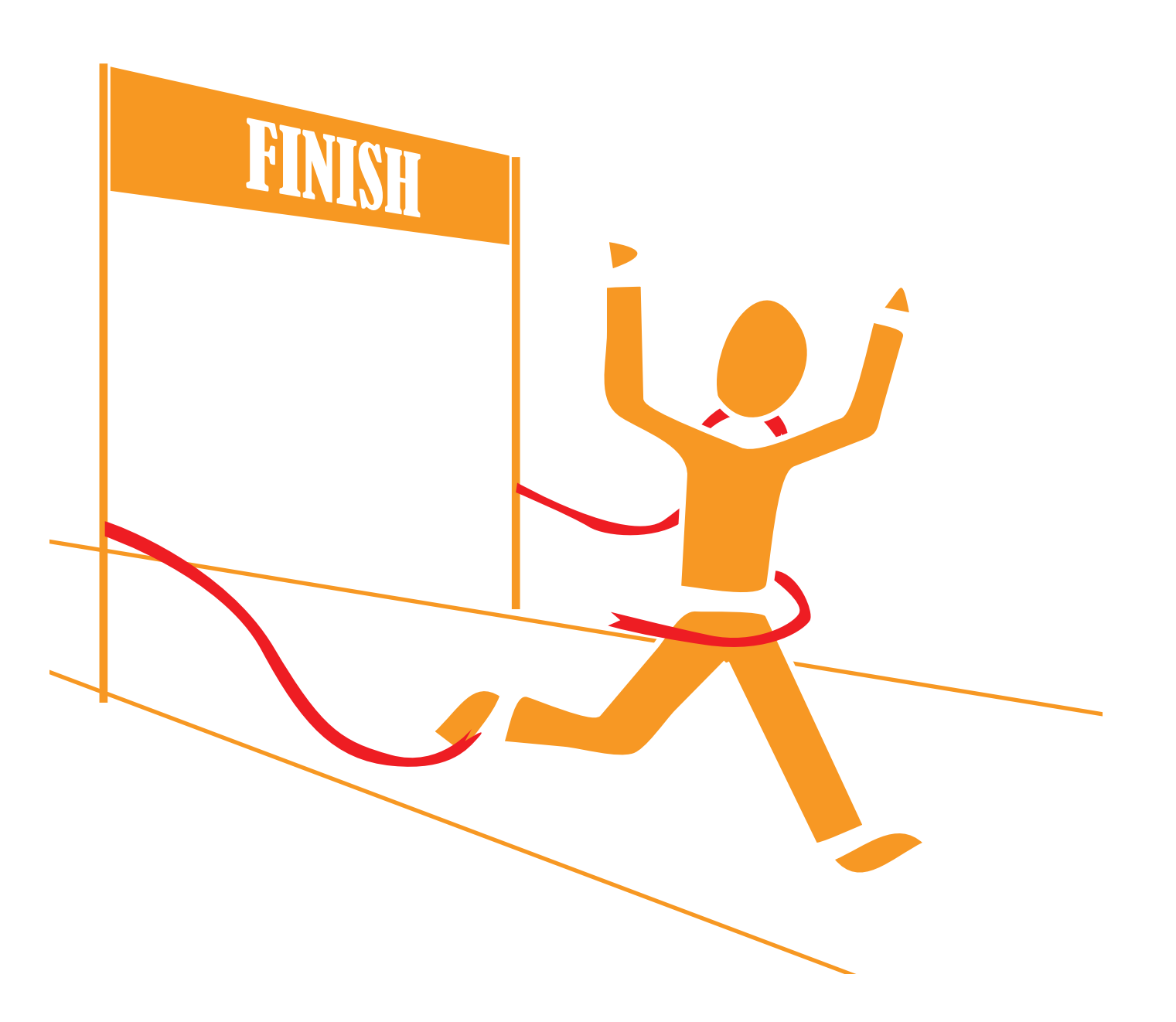

Over het algemeen ben ik tevreden met mijn afstudeerproject. Als ik terug in de tijd zou kunnen zijn er verschillende zaken die ik anders aangepakt zou hebben.

Ten eerste zou ik meer tijd voor RealPages 2 gereserveerd hebben. Gedurende mijn stage had ik gemiddeld 1 tot 2 dagen per week voor mijn afstudeerproject. Maar tegen het einde van mijn stage werd het enorm druk bij Nexwork. Hierdoor heb ik veel dingen moeten laten vallen aan RealPages 2 die ik er graag nog in verwerkt had willen hebben.

Ook zou ik op mijn stage meer tijd gehad willen hebben om aan mijn scriptie te werken. In het begin heb ik wel aan mijn scriptie kunnen werken op mijn stage, maar naarmate de weken vorderden kreeg ik steeds meer klussen tussendoor. Kleine klusjes en grote projecten. Tegen het einde heb ik alleen nog maar thuis aan mijn scriptie kunnen werken.

Ik denk dat beide deze zaken niet zozeer te maken hebben met het feit dat ik veel projecten tussendoor kreeg. Ik denk dat ik hiervoor de oorzaak meer bij mezelf moet zoeken. Uiteraard vind ik het fijn als ik gewaardeerd word door Nexwork en dat ze zoveel vertrouwen in mij hebben om verschillende grote projecten door mij uit te laten voeren. Maar ik denk dat ik zelf assertiever had moeten zijn en eerder aan had moeten geven dat ik meer tijd nodig had voor het voltooien van RealPages 2 en het schrijven van mijn scriptie. Dit was immers mijn afstudeeropdracht. Ik zie dit dan ook als een leerpunt voor mij.

Inhoudelijk was de grootste eye-opener voor mij het scripten in Photoshop. Er is daarmee een nieuwe wereld voor mij open gegaan. Ook binnen Nexwork was hier veel belangstelling voor. Het ontwikkelen van RealPages 2 was ook leerzaam. Niet het programmeren ervan, maar ook om te kijken hoe de gebruiker ermee omgaat. Zo werd bijvoorbeeld uit mijn testresultaten duidelijk dat mijn bladwijzersysteem helemaal niet logisch in elkaar stak.

Samenvattend kan ik zeggen dat ik veel gegroeid ben tijdens mijn afstuderen. En dan niet alleen qua kennis, maar ook als persoon. Ik heb een professionelere insteek gekregen in het werk dat ik doe. Toch heb ik nog steeds het gevoel dat ik me nog veel kan ontwikkelen op verschillende vlakken en dat wil ik dan ook gaan doen. Maar dat is alleen maar goed, want stilstand is achteruitgang.

## **LITERATUURLIJST**

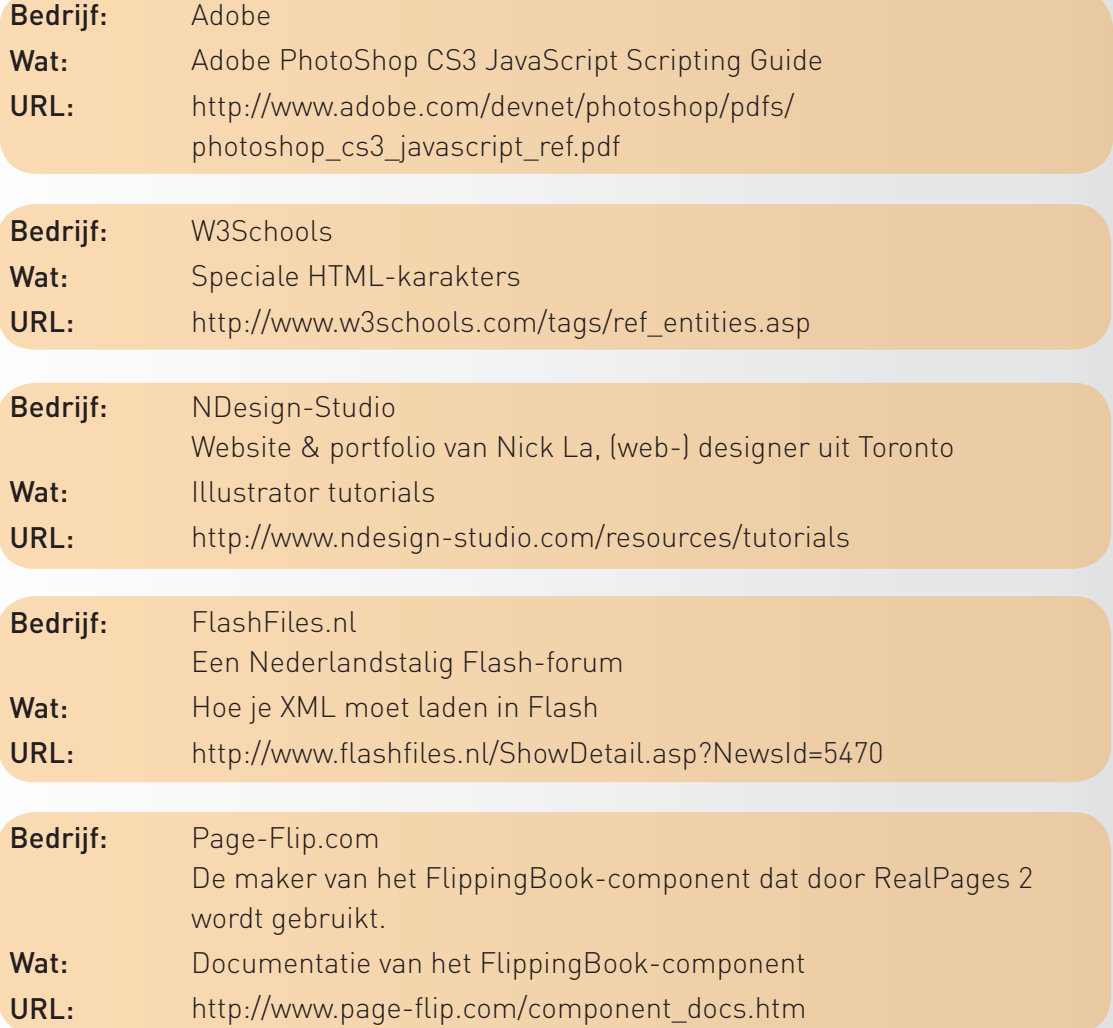

 $\frac{1}{24}$ 

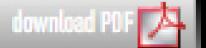

## **DIGITALE BIJLAGE**

Bij deze scriptie zit ook een digitale bijlage. Deze treft u aan de binnenkant van de kaft achter deze bladzijde. Op de digitale bijlage staan de volgende zaken:

- » Logboek
- » Resultaten testpanel
- » Links naar online examplaren van RealPages 2
- » Prototype
- » 3 demonstratie applicaties gemaakt met RealPages 2
- » Een overzicht van mijn overige werkzaamheden bij Nexwork